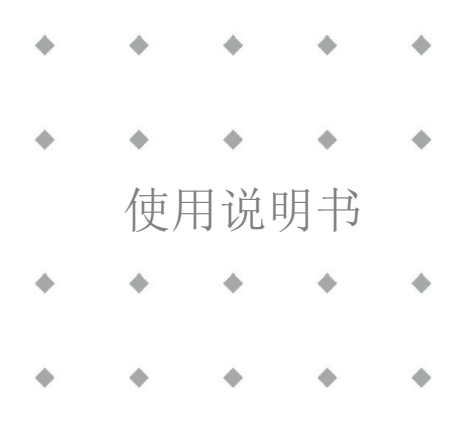

**FLEXI-FLOW™ Compact**

文档号:9.17.158 版本号:D 日期:2023 年 1 月 30 日

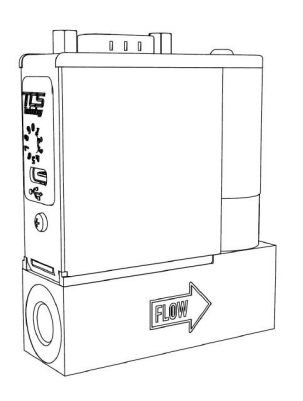

注意事项

安装使用本产品前,请仔细阅读本文档。 如未按照操作手册操作,很可能造成人身伤害和**/**或设备损坏。请妥善保存本文档以备将来参考。

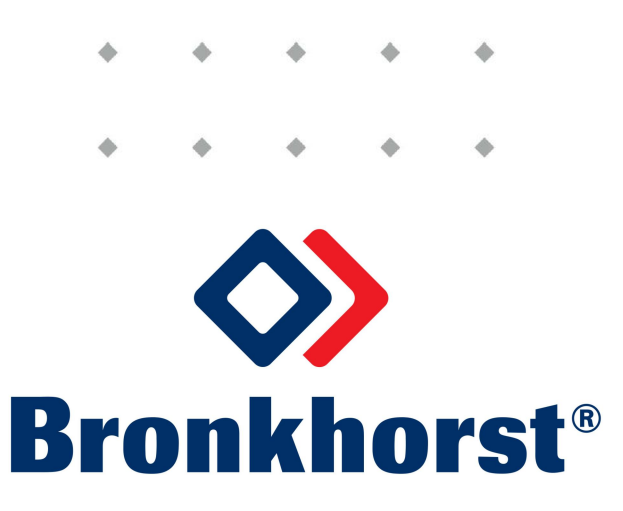

# 版权所有

©2023 Bronkhorst High-Tech B.V.版权所有。

Bronkhorst®是 Bronkhorst High-Tech B.V.的注册商标。

所有其他商标分别是其各自所有者的财产。

# 免责申明

本文档中的插图表示正确操作的一般注意事项。插图简单地反映了实际情形,可能与实际产品不同。

Bronkhorst High-Tech B.V. 保留修改或改进旗下产品,更新文档内容相关权利,进行该等事宜前,无需通知任何 特定个人或组织。工作前,请检查 Bronkhorst 网站是否有本文档的更新版本。使用说明书如中英文版本内容存 在差异,皆以英文版本为准。

## 本文档的符号

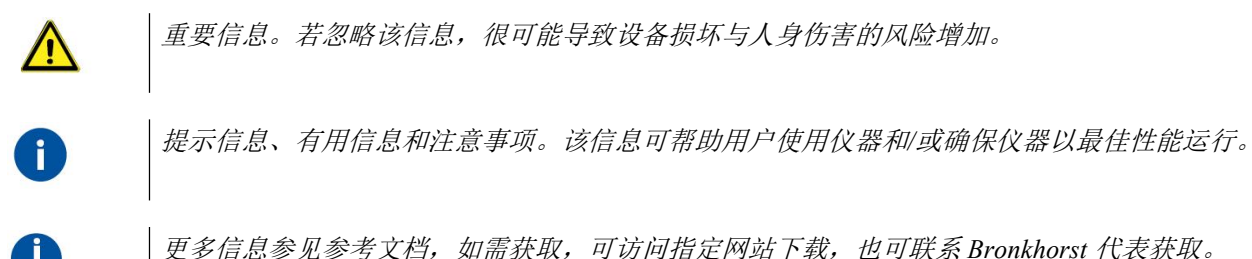

服务 スカット・シーク しゅうしょう しんしょう

若对产品有任何疑问,或发现产品不符合订购时约定的规格,请联系 Bronkhorst 代表。 无论因何原因联系 Bronkhorst 代表时, 请务必备妥产品序列号, 以便我司快速有效地 0...50 °C N.C. Control Valve 帮助您。

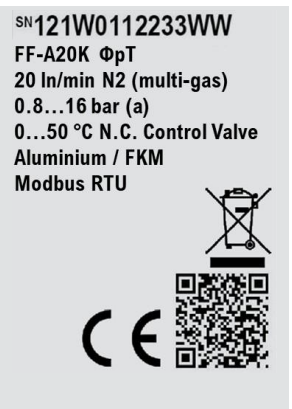

如需了解 Bronkhorst®和全球服务地址的最新信息,请访问我司网站: **[www.bronkhorst.com](https://www.bronkhorst.com)**

对于我司产品,您有什么疑问吗?我司销售部非常乐意为您提供帮助,助您选购可适用您的具体应用场景的正 确产品。如需联系我司销售部,可发邮件至:

## **[sales@bronkhorst.com](mailto:sales@bronkhorst.com)**

如遇售后问题,或需要帮助和指导,可通过电子邮件联系我司客户服务部:

# **[aftersales@bronkhorst.com](mailto:aftersales@bronkhorst.com)**

无论您位于世界哪个时区,我司客户服务部专家均可针对您的特定需求作出响应,或采取适当后续行动。如需 联系我司专家团队,请拨打:

# **+31859021866**

### BRONKHORST HIGH-TECH B.V. Nijverheidsstraat 1A

AK Ruurlo, 邮编: NL-7261

 $\textbf{Bronkhorst}^*$ 

荷兰

# 保修条款

Bronkhorst® 承诺,自产品交付之日起三年内,产品不存在任何材料和工艺缺陷,但前提是产品使用须符合相应 产品参数,且不存在产品滥用、物理损坏或污染的情形。若产品在保修期内出现无法正常运转的情况,我司可 提供免费维修或更换服务。通常情况下,可在一年内保修或原始保修期限剩余时间内保修,以较长的时间为准。

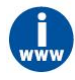

另请参见销售条件第9款(保修)相关规定:

#### *[www.bronkhorst.com/int/about/conditions-of-sales/](https://www.bronkhorst.com/int/about/conditions-of-sales/)*

保修范围为所有初始缺陷和潜在缺陷、随机故障和无法确定的内部原因。因客户造成的各类故障与损坏,如污 染、电气连接不当、物理撞击等,均无法提供保修服务。

若经过认定, 返厂维修产品的相关维修项目部分或全部超出保修范围, 则可能会收取相应维修费用。

除非事先另有约定,否则任何一方在保修范围内履行相应义务时,Bronkhorst High-Tech B.V. 均须预付运费。未 盖章退货费用记入维修发票。进口和/或出口费用,以及国外运输时,须向承运商支付的各项费用由客户自行承 担。

## 设备接收

检查外包装,确定运输期间是否造成损坏。若包装受损,请立即通知当地承运人承担相应责任。同时应向 Bronkhorst 代表出具相应报告。

请小心拆开包装箱。确认包装内产品运输期间是否损坏。若包装受损,请立即通知当地承运人承担相应责任。 同时应向 Bronkhorst 代表出具相应报告。

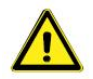

- 检查装箱单,确认收到交货范围所有物品
- *请妥善保存相应零备件,丢弃包材时,务必仔细检查*

退货运输相关事宜,参见[拆除和退货说明](h)□22。

## 设备仓储

- 设备应用原包装包装后,储存在气候受控的环境中。
- 注意!不得将设备储存在温度过高或过低的环境中。
- 储存条件相关信息参见技术规格(数据表)。

# 目录

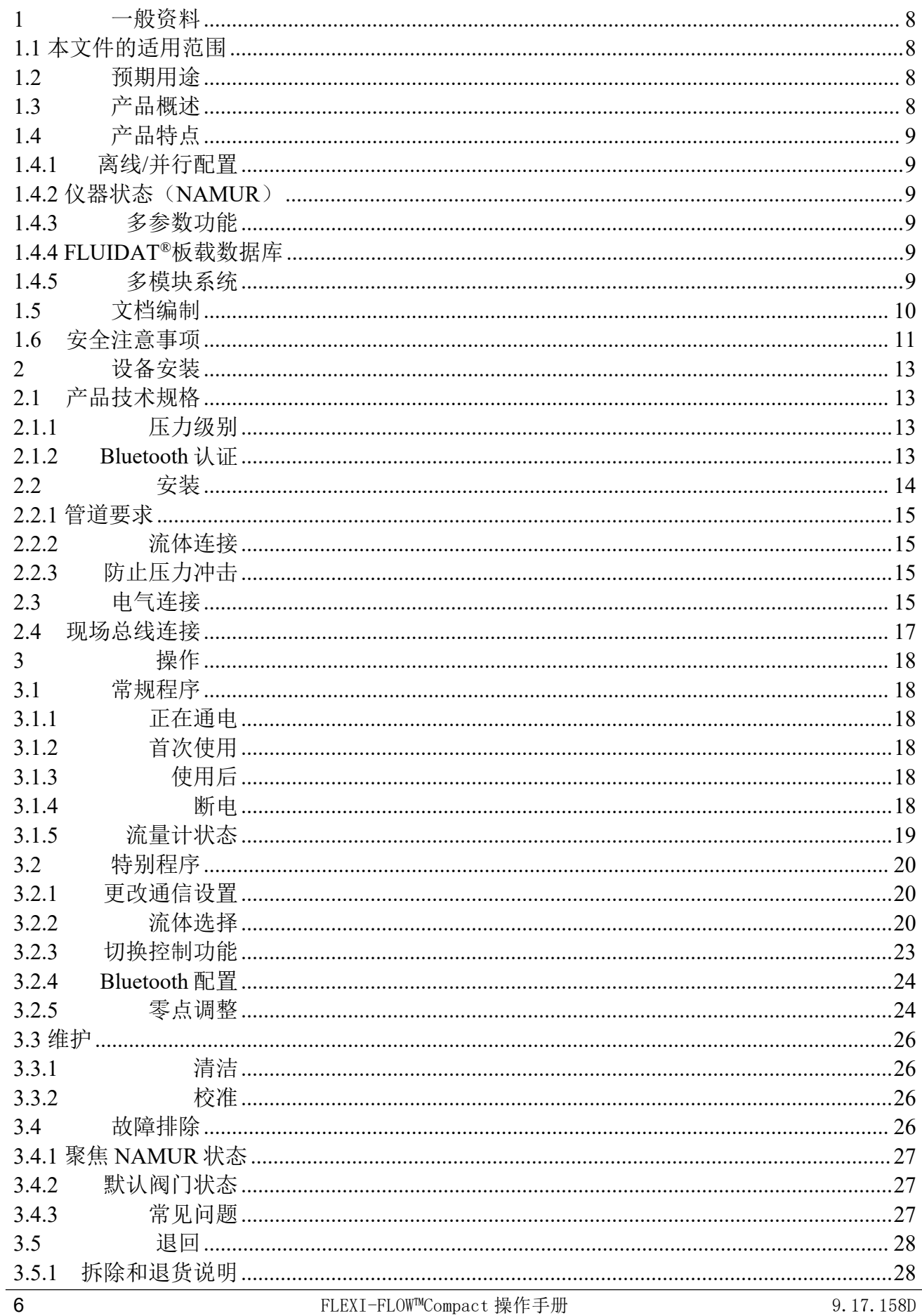

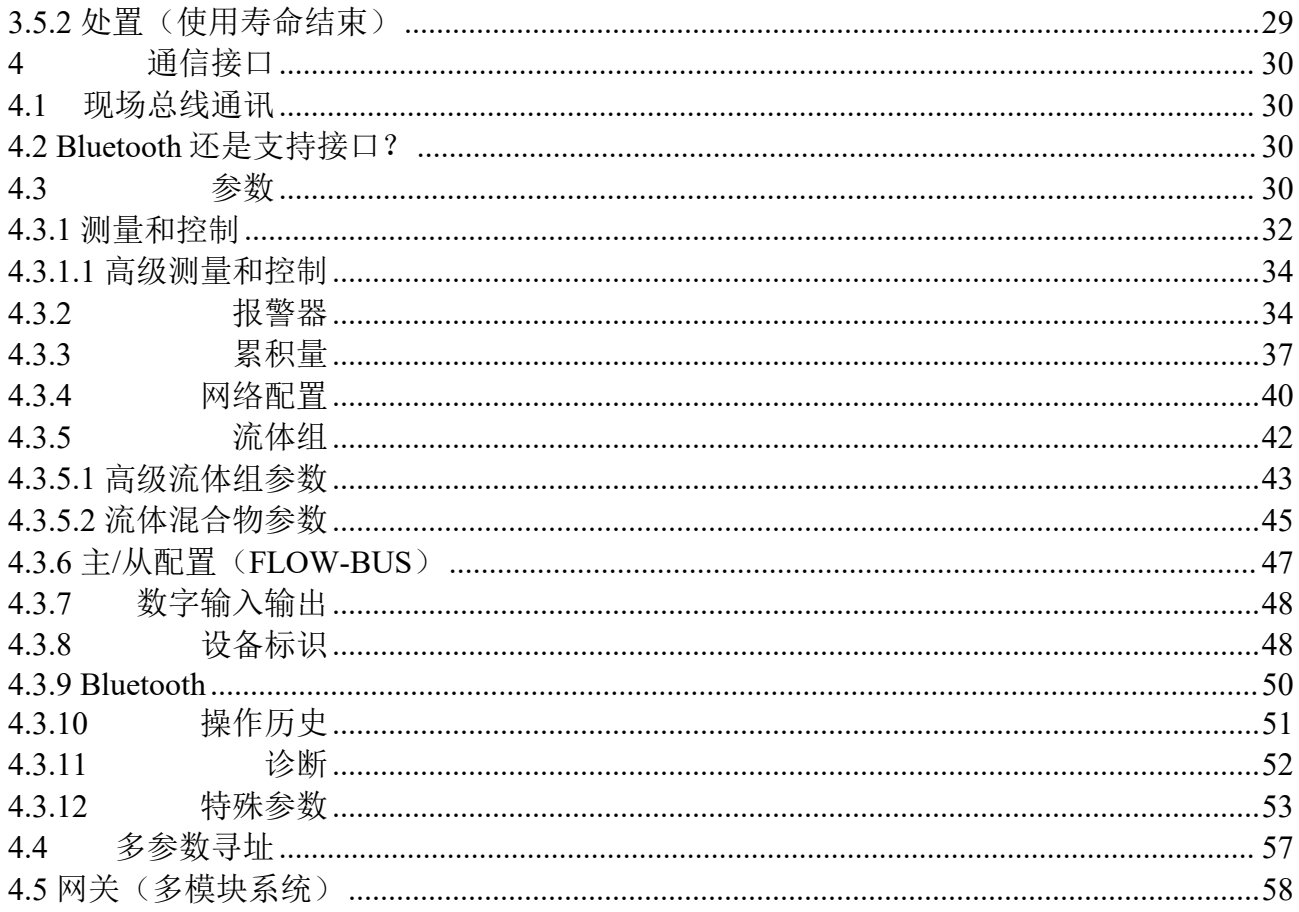

# <span id="page-7-0"></span>**1** 一般资料

## <span id="page-7-1"></span>**1.1** 本文件的适用范围

本文档介绍了 **FLEXI-FLOW™ Compact** 的一般产品信息、安装和基本操作说明、以及故障排除提示信息。

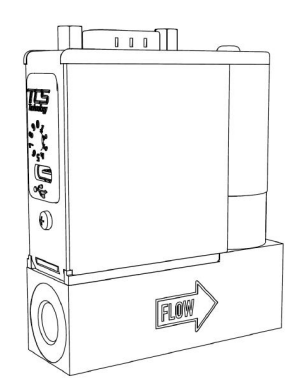

## <span id="page-7-2"></span>**1.2** 预期用途

FLEXI-FLOW™用于测量和/或控制流体系统中清洁、干燥、无腐蚀性和无毒气体的质量流量和压力。

本产品适用于实验室和机壳等一般应用的室内干燥环境,在 FLEXI-FLOWTM Compact 数据表 D<sup>9</sup>规定的限制范 围内,应用介质和操作条件。

任何其他用途均被视为非预期和不当用途。禁止不当使用,因为可能会损坏产品,和/或对用户和/或旁观者造成 危险。

产品预期用途与预期应用的适用性、所用介质与应用材料的清洁度和兼容性相关任何责任,均由用户自行承担。

Bronkhorst High-Tech B. V. 不对因意外、不当或不安全使用所导致的任何损坏和/或伤害承担任何责任。

### <span id="page-7-3"></span>**1.3** 产品概述

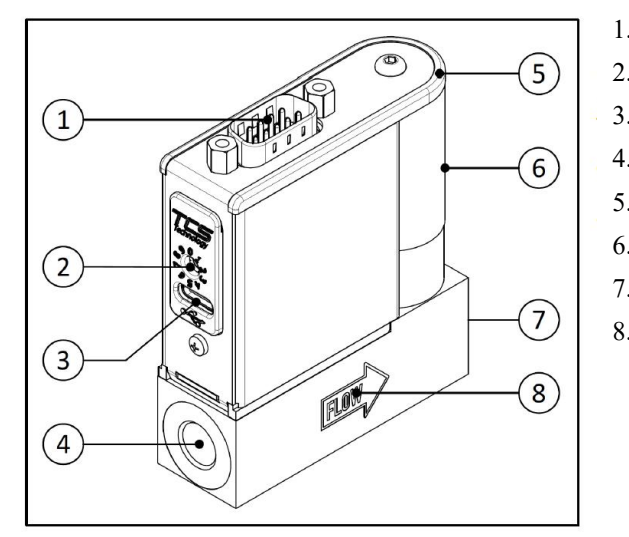

1. 电源和信号连接器(9 针 D-sub) 2. 地址选择器(旋转开关) 3. 支持接口(USB-C) 4. 流体入口 5. 状态指示灯 6. 控制阀(可选) 7. 流体出口 8. 流量方向

## <span id="page-8-0"></span>**1.4** 产品特点

### <span id="page-8-1"></span>**1.4.1** 离线**/**并行配置

仪器配有支持接口(USB-C)和 *Bluetooth*®无线连接器(可选)。这两种连接器均可用于过程集成前的仪器配置。 过程集成后,这两种连接器也可用于监控仪器,无需断开通信连接。

注:本文档中关于 FLEXI-FLOW™*Bluetooth* ®功能的所有信息不适用于无此功能的订购仪器。

### <span id="page-8-2"></span>**1.4.2** 仪器状态(**NAMUR**)

[状态指示灯](h) 17, 在符合 NAMUR NE 107 标准的颜色范围内, 显示 FLEXI-FLOW™ Compact [当前状态](h) 14。这 些颜色信号易于识别,为操作员提供了纠偏措施、故障、维护等指示。

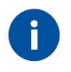

*FlowSuite* 提供基于 *NAMUR* 状态的全面诊断信息。

## <span id="page-8-3"></span>**1.4.3** 多参数功能

FLEXI-FLOW™ Compact 与 Bronkhorst®任何常规数字仪器的工作方式非常相似。交货后, FLEXI-FLOW™ Compact 配置为(质量)流量控制器或流量计。一个集成温度传感器和两个压力传感器提供额外的实时测量数 据,主仪器功能可在[流量控制和压力控制](h) 17之间切换。

#### <span id="page-8-4"></span>**1.4.4 FLUIDAT®**板载数据库

数据库内置 22 种常用气体,可查询气体特性,为多达 8 种流体预设提供依据,这些预设可通过 FlowSuite 或直 接数字通信(如:使用定制(PLC)程序)存储在仪器中。

FLUIDAT®板载转换算法,根据测量温度和压力以及<u>[所选气体\(或混合物\)](h)</u>D15的性质,连续地调节相对于校准 气体的气体流量。

### <span id="page-8-5"></span>**1.4.5** 多模块系统

FLEXI-FLOW™ Compact 可作为一个由多达 8 个仪器组成的系统,各仪器通过歧管状结构以流体方式连接。这 些仪器可通过 FLOW-BUS 或 Modbus 单独控制, 或通过其他现场总线系统中的网关D型控制。网关及其后仪器 通过单根电缆供电。

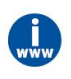

如需了解基于 *FLEXI-FLOW™Compact* 多通道系统和可能应用的信息,请联系 *Bronkhorst* 代表。

## <span id="page-9-0"></span>**1.5** 文档编制

**UNIVERS** 

- *•* 本文档包含 *FLEXI-FLOW™Compact* 安装、调试和维护的基本信息。
- *•* 在某些情况下,本文档是指与重要组件或特性相关联的文档。下表列出了这些参 考资料。

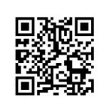

*•* 下列所有文档可参见 *FLEXI-FLOW™*产品页面(*www. bronkhorst.com/flexi-flow* 或 扫描二维码)。

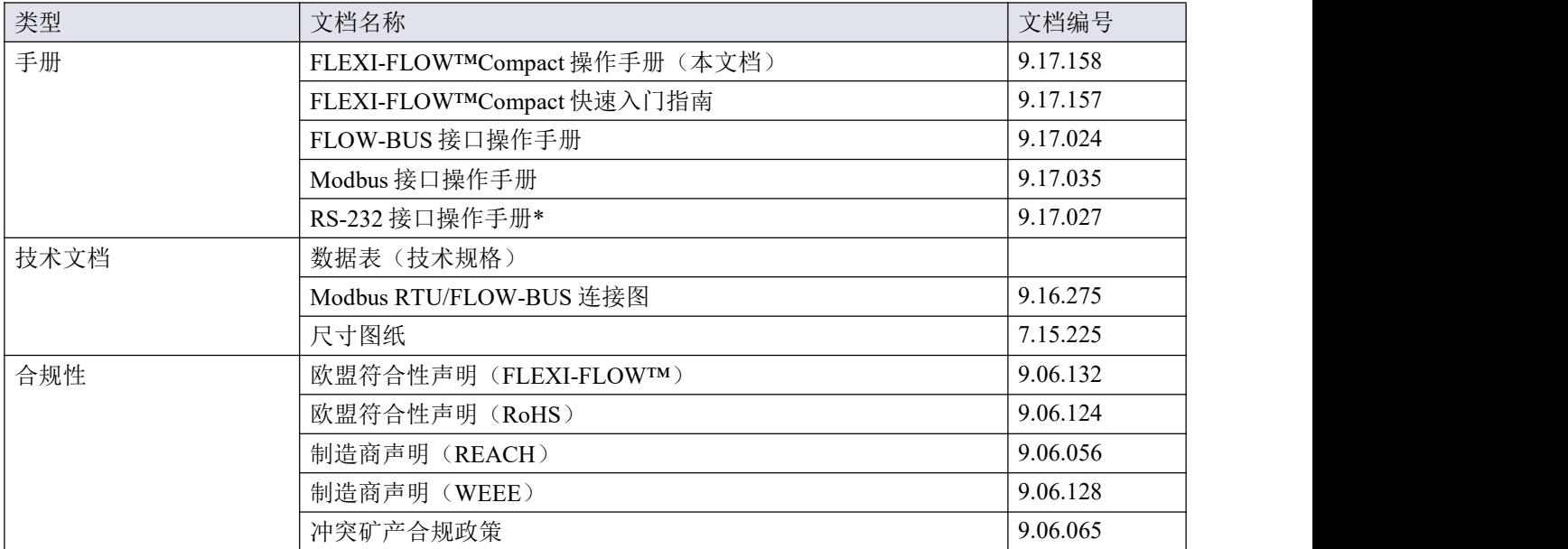

\*)注:FLEXI-FLOW™无 RS-232 通信接口。在这种情况下,本手册仅提供有关 ProPar 协议的参考信息。

### <span id="page-10-0"></span>**1.6** 安全注意事项

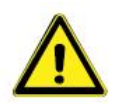

安装使用本产品前,请完整、仔细阅读本文档。未遵守指南可能会导致人身伤害和产品及其所包含 或连接的系统受损。

- *•* 本文档描述的产品,只能由熟悉流体和电气组合系统,并识别相关危险(如:(高)流体压力、 触电)的合格人员操作。
- *•* 用户有责任采取必要安全措施,避免使用设备与工艺介质期间造成任何损坏和*/*或伤害(如相 关材料安全数据表所述)。
- *•* 适当情况下,本文档建议或规定了特定条件下使用介质或设备应采取的安全措施。尽管如此, 仍不能免除用户上述责任,即使本文档未能给出明确建议或规定。
- *•* 设备及其附件的使用须符合其规格和预期用途。
- *•* 客户负责对整个系统进行风险分析,并根据适用的法律法规采取必要的安全预防措施。基于风 险分析,客户应说明并遵守标准操作程序,以确保设备安全使用。
- *•* 不得以任何方式或出于任何目的独自拆卸或更改仪器。
- *•* 任何未经授权的更改,无论出于何种目的,均视为[非预期和不当使用](h) *<sup>7</sup>*,将使保修失效并免 除制造商的责任。
- *•* 未经授权的更改,可能会取消安全功能,损害系统规格(如:异物防护等级),并导致无法遵 守适用的法律、法规和指令。
- *•* 若产品有缺陷或不符合要求,请联系 *Bronkhorst* 代表寻求帮助或建议。

#### 产品安全警告

操作 *FLEXI-FLOW™*前,确保设备已由授权工程师安装和配置,并确保已安装设备获准使用。

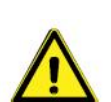

为确保和维护安全工作区域,请定期检查电气线路、流体管路和各种连接:

- *•* 每次使用前,检查电缆是否正确连接、损坏或磨损。如有必要,更换电缆和*/*或连接器。
- *•* 在操作前、操作期间和操作后,检查流体管路和连接是否有泄漏、损坏或磨损。必要时,重新 拧紧流体接头或更换接头。

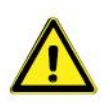

操作过程中,在任何情况下都不得松开或断开流体连接器。

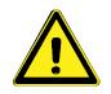

加压时,注意避免压力冲击,应逐渐增加流体系统压力,达到所需操作压力。

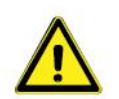

*Bronkhorst* 尽最大努力确保您收到清洁产品。然而,这并不能免除用户须确保设备及其系统满足产 品预期用途所隐含的要求的责任。用户应对清洁设备,满足上述要求承担全部责任。

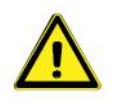

- *•* 根据工艺介质特性以及下次使用前的(预期)时间,建议在使用后用合适的(清洗)流体冲洗 流体系统。
	- *•* 设备用于处理腐蚀性、反应性或危险介质(如:有毒或易燃介质)后,须清洗流体系统,随后

方可暴露在空气之中。

*•* 若设备长时间不使用,流体系统在使用和清洗后应保持干燥。否则,应用干燥的惰性气体吹扫 至少 *30* 分钟。

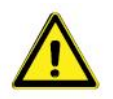

- *•* 关闭 *FLEXI-FLOW™*前,应对流体系统减压。
- **减压时, 应逐渐关闭流体供应来防止压力冲击。**

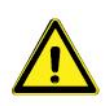

若维修不当,很可能造成严重的人身伤害和*/*或设备相应系统损坏。因此,须由接受专业培训的合 格维修人员进行维修。更多清洁与校准相关信息,请联系 *Bronkhorst* 代表。*Bronkhorst* 团队人员均 接受了严格培训。

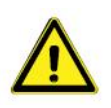

- *•* 在断开或拆卸任何与流体系统相关的零件之前,务必对流体系统减压至大气压。
- *•* 减压时,应逐渐关闭流体供应来防止压力突然变化。

# <span id="page-12-0"></span>**2** 设备安装

# <span id="page-12-1"></span>**2.1** 产品技术规格

安装 FLEXI-FLOW™前, 请检查产品的功能和技术特性是否符合要求(右图 SN121W0112233WW 是一个示例;不一定反映仪器的实际规格)。<br> **EF-A20K ФpT** 

若对产品有任何疑问,或发现产品不符合订购时约定的规格,请联系 20 In/min N2 (multi-gas) Bronkhorst 代表(联系信息请参见本文档首页)。<br>
O...50 °C N.C. Control Valve

**Aluminium / FKM Modbus RTU** 

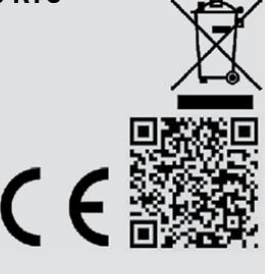

### <span id="page-12-2"></span>**2.1.1** 压力级别

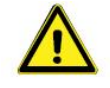

红色标签表示 FLEXI-FLOW™已经过压力测试和外泄漏测试。 □ 下力测试 泄漏测试

- *•* 若红色标签缺失,不得使用仪器,应返厂维修。
- *•* 安装前,确保额定压力未超出正常应用的工艺条件范围。

#### <span id="page-12-3"></span>**2.1.2 Bluetooth** 认证

#### 连接性

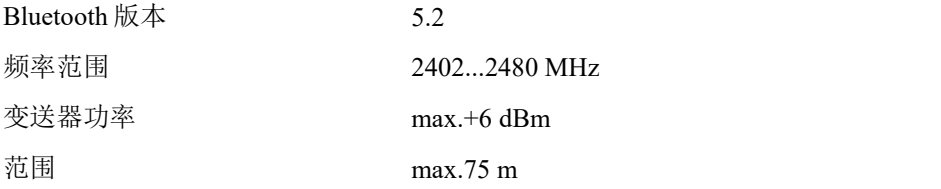

#### **FCC**(美国):**YCP-STM32WB5M001**

注:本设备经测试表明符合 FCC 条例第 15 部分关于 A 类数字设备的限制规定。制定这些限制规定的目的是提 供合理的保护,以防止在商业环境中使用该设备时产生有害干扰。本设备产生,使用并会放射射频能量。如未 按使用说明书进行安装和使用,可能造成以收音通讯设备的干扰。本设备在居住区使用时可能会造成有害干扰, 在此情况下,用户应自行负责消除干扰。

#### **ISED**(加拿大):**8976A-STM32WB5M01**

注:本设备包含免执照变送器/接收器,符合加拿大创新、科学和经济发展部免执照 RSS 标准。操作基于以下两 个条件:

- 1. 该装置不会造成干扰。
- 2. 本设备须接受任何干扰,包括可能造成非预期操作的干扰。

#### **JRF**(日本):**005-102490**

#### **NCC**(台湾):**CCAN20LP0740T3**

# <span id="page-13-0"></span>**2.2** 安装

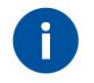

为达到最佳性能,请遵守以下准则:

- 请勿将设备安装在机械振动和*/*或热源附近。
- *•* 请在环境压力与温度稳定的环境中使用本设备。
- *•* 使用仪器底座底部的螺纹安装孔,将设备稳定地固定到坚硬平稳的 表面或结构。确切尺寸与位置, 请参见<u>[尺寸图](h)</u> 9。

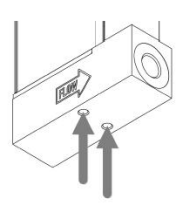

## <span id="page-14-0"></span>**2.2.1** 管道要求

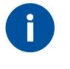

- *•* 务必确保流体流量清洁,确保系统可靠运行。如有必要,加装入口过滤器,确保介质流不含 颗粒物。选择最大孔径为 *20* <sup>μ</sup>*m*,且使压降最小化表面积的过滤器。
- *•* 若可能出现回流,建议安装止回阀。

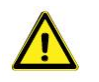

使用的管道或套管应适合应用场景操作条件(介质、最高温度、最高工作压力)。

#### <span id="page-14-1"></span>**2.2.2** 流体连接

- 如适用,应按照制造商的说明安装流体接头。
- 按照[产品概述](h) $\Omega$ <sup>7</sup>,将 FLEXI-FLOW™连接到流体系统。
- 按照配件制造商的说明,紧固流体接头。
- 确保连接器尺寸相符;不要混淆公制(毫米)尺寸和英制(英寸)尺寸。
- 确保所有连接器和管道中无污垢和碎屑。

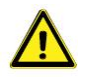

按要求完成所有流体连接和电气连接后,施加流体压力。

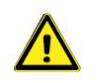

进行任何修改后,施加流体压力前,检查系统是否存在泄露情形,尤其是使用危险介质(如:有 毒或易燃介质)时,更应进行相应检查。

### <span id="page-14-2"></span>**2.2.3** 防止压力冲击

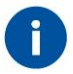

*FLEXI-FLOW™*仪器可以很好地处理系统中的压力冲击,但对压力波动并非不敏感。为获得最优 控制稳定性,请遵守以下准则:

- 提供稳定的(压力控制)上游压力;在压力调节器和仪器之间设置足够的缓冲容积。根据经 验,须将压力调节器安装在距离仪器入口或出口至少 *25* 倍管径的地方。
- 使用多个仪器和*/*或控制阀时,须在部件之间设置具有足够缓冲容积的管道来防止干扰。

### <span id="page-14-3"></span>**2.3** 电气连接

- 根据所需电源电流、电压损耗、电缆长度、电缆和压盖直径以及操作条件,使用所提供的电缆(若包含) 或兼容电缆, 按照[连接图](h) 9进行电气连接。
- 使用自组装电缆时,须遵循连接器制造商的连接指南。
- 用于现场总线系统时,须遵循电缆供应商提供的相应现场总线系统的说明。
- 确保电源与流量计额定功率保持一致(参见[技术规格](h) <sup>9</sup>),且采用双层或加强绝缘电缆。
- 若使用电涌保护设备,确保其规格与应用功耗相匹配。

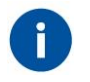

为避免极性颠倒造成损坏,建议 *direct+Us* 线路采用 *2A* 保险丝。

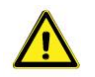

连接或断开设备电气连接前,请务必先行关闭电源。

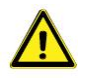

为符合各项适用指南与法规,电气连接须由合格电工进行,或在其监督下进行。

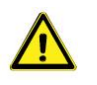

*•* 本文档所述设备含有易受静电放电损坏的电子元件。

• 操作电气设备时,须采取适当措施,避免静电损坏情形发生。

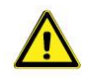

*CE* 标识表明该设备符合欧盟相关规定,包括电磁兼容性(*EMC*)。

只有应用适当的电缆和连接器或压盖组件才能保证 *EMC*:

- *·* 电缆直径须足以承载电源电流,电压损耗越小越好。
- *·* 产品连接其他设备时,应确保屏蔽完整性不受影响;如有可能和*/*或需要,可采用屏蔽电缆和连 接器。
- *·* 电气(信号)连接最好选用我司电缆(如适用)与组件。电缆满足屏蔽要求,具有所需电缆直 径,散线端已被标注(如适用),以便于正确连接。

若未满足适当屏蔽的所有要求(例如,组件未配备屏蔽连接器),请采取以下措施, 确保最佳屏蔽:

- *·* 尽量减少电缆长度。
- *·* 电缆应尽可能靠近金属结构或组件布线。
- *·* 确保全部电气组件接地。

如有任何电缆和*/*或电气连接屏蔽性相关疑问,请联系 *Bronkhorst* 代表。

### <span id="page-16-0"></span>**2.4** 现场总线连接

电源连接器还配有选定的现场总线接口(FLOW-BUS 或 Modbus RTU)。

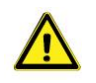

连接现场总线系统前,务必检查仪器总功耗。请勿超出电源装置最大功率。

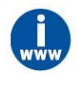

- *·* 有关现场总线接线详情,请参考相应的[连接图](h) *<sup>9</sup>*。
- *·* 有关 *Bronkhorst®*仪器现场总线网络设置的信息,请参考相应的[现场总线手册](h) *<sup>9</sup>*。
- *·* 如有现场总线网络设置的任何问题,请联系 *Bronkhorst* 代表,获取相关信息。

# <span id="page-17-0"></span>**3** 操作

## <span id="page-17-1"></span>**3.1** 常规程序

操作 *FLEXI-FLOW™*前,确保设备已由授权工程师安装和配置,并确保已安装设备获准使用。

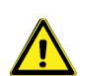

为确保和维护安全工作区域,请定期检查电气线路、流体管路和各种连接:

- 每次使用前,检查电缆是否正确连接、损坏或磨损。如有必要,更换电缆和*/*或连接器。
- 在操作前、操作期间和操作后,检查流体管路和连接是否有泄漏、损坏或磨损。必要时,重 新拧紧流体接头或更换接头。

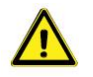

操作过程中,在任何情况下都不得松开或断开流体连接器。

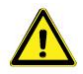

仪器中的气体冷凝会严重影响其性能和可靠性。

- 如可能,确保温度稳定,至少等于工艺气体的温度。
- 始终使用清洁干燥的工艺气体(纯净度至少为 *99.5%*)。
- <span id="page-17-2"></span>**3.1.1** 正在通电

为确保流体系统控制及安全,建议在施加流体压力前打开电源,流体系统减压后关闭电源。

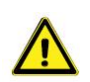

加压时,注意避免压力冲击,应逐渐增加流体系统压力,达到所需操作压力。

- 通电时, 仪器需要几秒钟来启动电子设备并自检。
- 在初始化期间, 指示灯在所有 NAMUR [状态颜色](h) 3之间循环。
- 初始化成功后, 指示灯呈绿色亮起, 表示仪器就绪, 可以使用。
- <span id="page-17-3"></span>**3.1.2** 首次使用

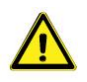

7

*Bronkhorst* 尽最大努力确保您收到清洁产品。然而,这并不能免除用户须确保设备及其系统满 足产品预期用途所隐含的要求的责任。用户应对清洁设备,满足上述要求承担全部责任。

## <span id="page-17-4"></span>**3.1.3** 使用后

- 根据工艺介质特性以及下次使用前的(预期)时间,建议在使用后用合适的(清洗)流体 冲洗流体系统。
	- *•* 设备用于处理腐蚀性、反应性或危险介质(如:有毒或易燃介质)后,须清洗流体系统, 随后方可暴露在空气之中。
	- *•* 若设备长时间不使用,流体系统在使用和清洗后应保持干燥。否则,应用干燥的惰性气体 吹扫至少 *30* 分钟。

#### <span id="page-17-5"></span>**3.1.4** 断电

- 关闭 FLEXI-FLOW™前,应对流体系统减压。
- 减压时,应逐渐关闭流体供应来防止压力冲击。

# <span id="page-18-0"></span>**3.1.5** 流量计状态

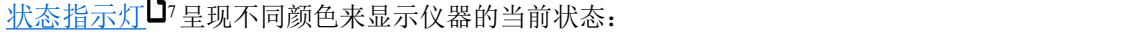

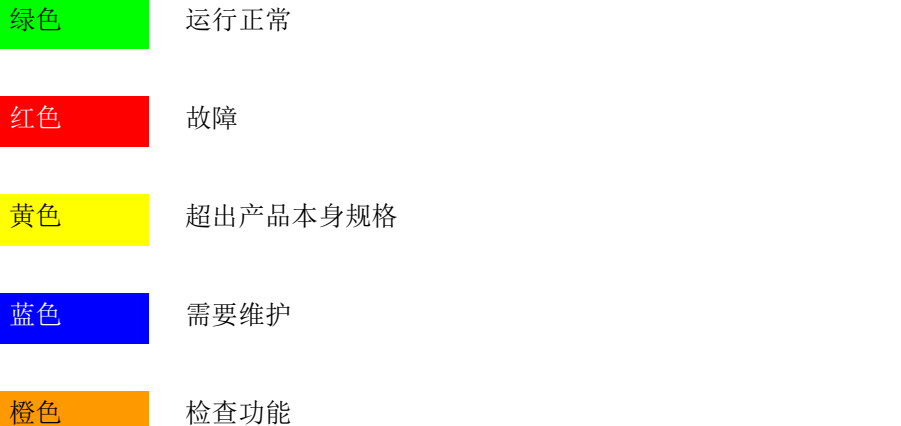

- 这些颜色符合 NAMUR NE 107 标准,是仪器[诊断数据](h) 20 的简化表示。
- 仪器通电或重启后,指示灯会在所有状态颜色之间循环一次。
- 仪器启动且颜色循环后,指示灯呈现与当前仪器状态相关的颜色。

#### **Bluetooth**

- Bluetooth 激活时,指示灯每 3 秒呈蓝色闪烁一次。
- 若仪器建立了 Bluetooth 连接, 指示灯每 3 秒呈蓝色闪烁两次。
- Bluetooth 通信无指示灯显示。
- Bluetooth 指示与蓝色 NAMUR 指示器无关。

### わいしゃ わかい おおし あいしん あいしん あいしん あいしん あいしゃ しんこうしゃ

- 在[零点调整](h) 18期间, 指示灯呈蓝色闪烁(1 秒亮起, 1 秒熄灭)。
- 校零指示与蓝色 NAMUR 指示器无关。

## <span id="page-19-0"></span>**3.2** 特别程序

## <span id="page-19-1"></span>**3.2.1** 更改通信设置

### 通信接口(电源和信号连接器)

- 除非在订购时另有规定,电源和信号连接器在交付时须配置 Modbus RTU 通信。
- 如有必要,通过支持接口或 Bluetooth 无线连接器来更改通信设置。
- 因为主动通信接口选择后立即生效,若通过电源和信号连接器通信时改变了所选接口,通信将被切断。
- 最好使用 FlowSuite 选择所需的通信接口和相关参数(现场总线地址、波特率、奇偶校验)。
- 或者,使用支持 ProPar 的软件工具,如 FlowDDE(仅限支持接口)。
- 有关数字参数设置和默认值,请参见[网络配置](h) 130参数一节。

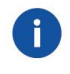

- *•* 支持接口的 *USB* 连接器仅为仪器配置提供足够的电源。
- *•* 用电源连接器或支持接口为仪器供电后,才能通过 *Bluetooth* 无线连接器进行配置。

#### 手动地址选择

若默认波特率和奇偶校验与现场总线配置一致,可手动操作[地址选择器](h) 7快速设置现场总线地址:

值为 0 时,可设置仪器数字地址

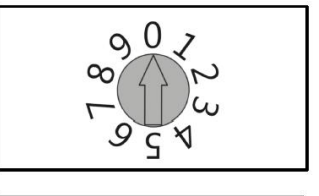

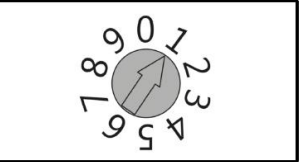

## <span id="page-19-2"></span>**3.2.2** 流体选择

• 数字设置值为 1 到 9

可通过 FlowSuite 或直接数字通信(如: 使用定制(PLC)程序)存储流体组或混合物。如需定义流体组或混合 物,仅需在适当的参数中输入对应化学分子式。关联的转换参数被自动填充。

无论通过 FlowSuite 还是直接数字通信,流体定义和混合物定义实际上是相同的:

如需定义流体组:

- 1. 选择所需的流体组索引。
- 2. 在流体名称参数中输入所需气体的化学分子式(区分大小写)。

如需定义混合物成分:

- 1. 选择所需的流体组索引。
- 2. 选择所需的混合物成分索引。

3. 在混合物成分流体名称参数中输入所需气体的化学分子式(区分大小写)。

可选择以下气体:

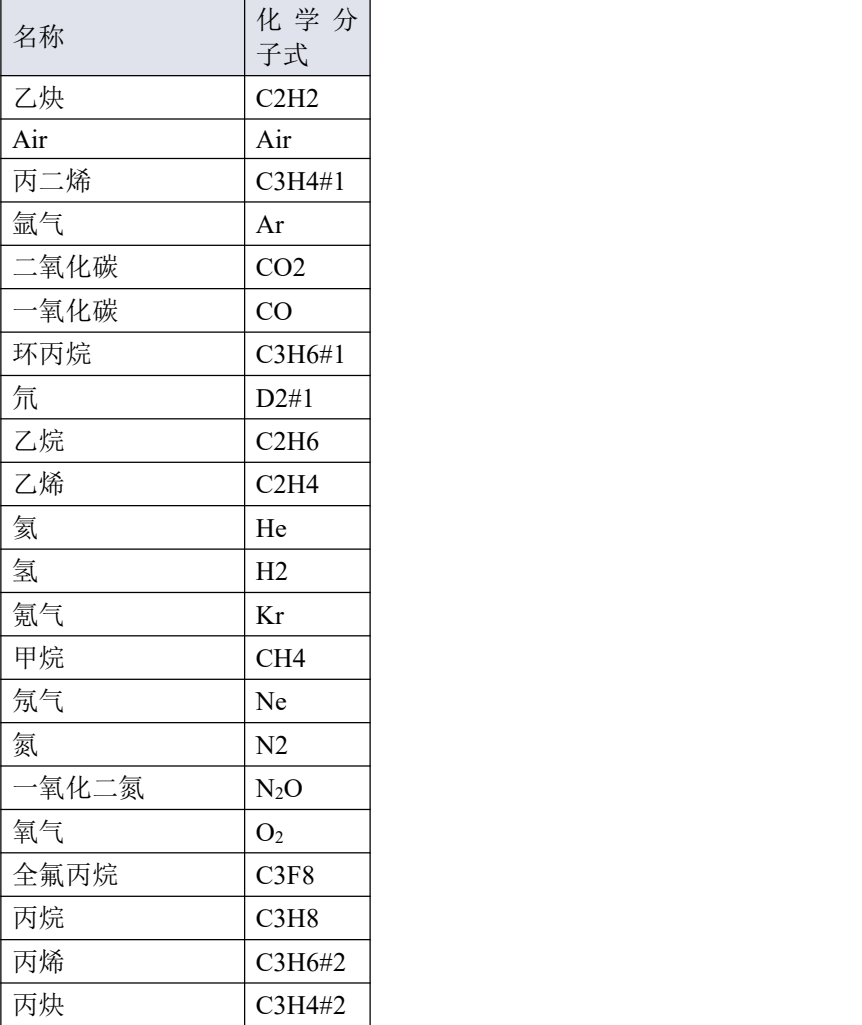

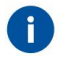

- *•* 注:使用 *FLUIDAT ®*算法时,流体名称区分大小写。
- *•* 如需其他气体的定义,请联系 *Bronkhorst* 代表。
- 所有数字[流体组](h)参数的完整参考信息,另请参见流体组 31 参数一节。

## <span id="page-22-0"></span>**3.2.3** 切换控制功能

 $\mathbf{1}$ 

*Bronkhorst®*软件自动向阵列添加额外的通信通道,作为常规仪器。

## 控制功能

有了多参数功能,可实现使用三种不同的通信通道,同时测量流量、上游压力和下游压力。所选控制功能可确 定,仪器是使用一个还是两个通信通道/传感器进行测量和控制。

## 单通道控制

使用单通道控制功能时,仅使用单个传感器:

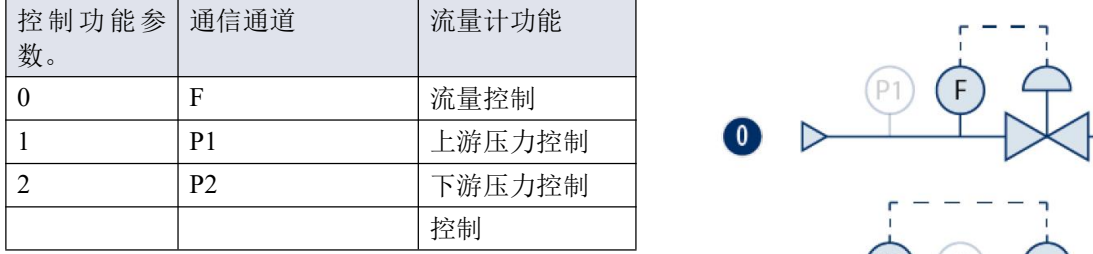

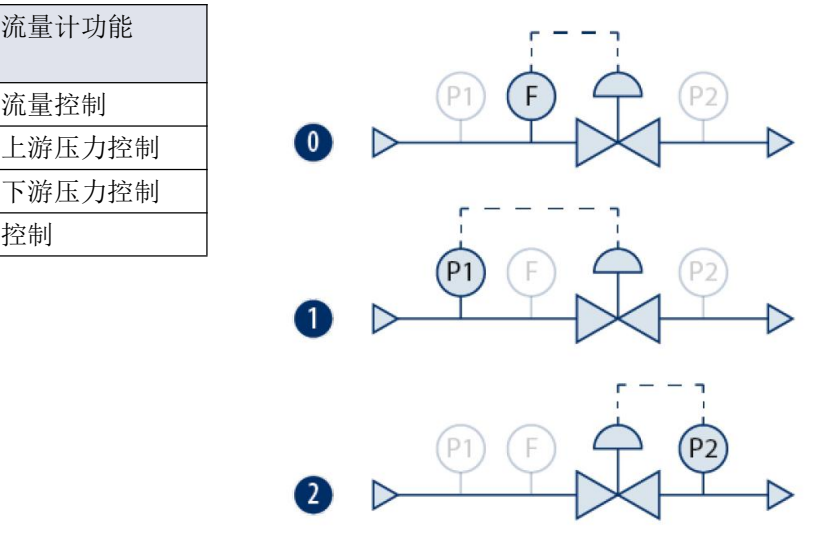

### 双通道控制

使用双通道控制功能,可联合使用流量传感器和其中1个压力传感器,控制流量和限制压力,或反之亦然:

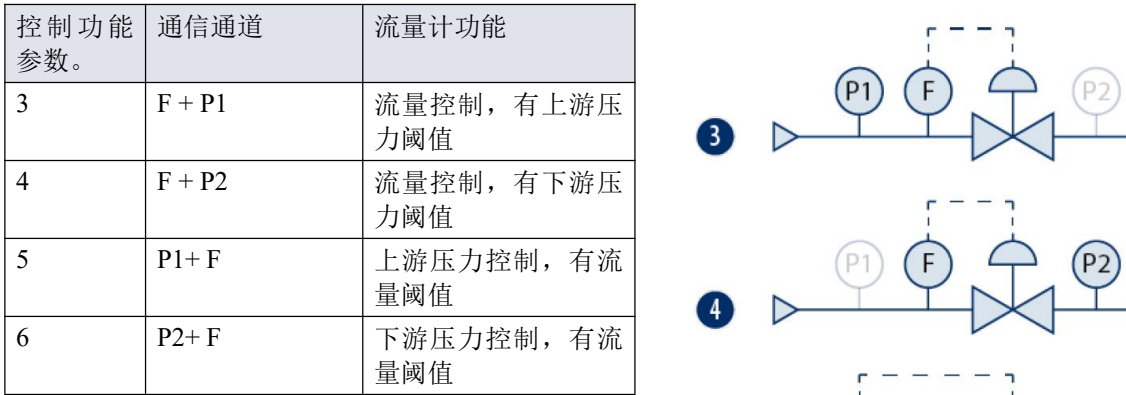

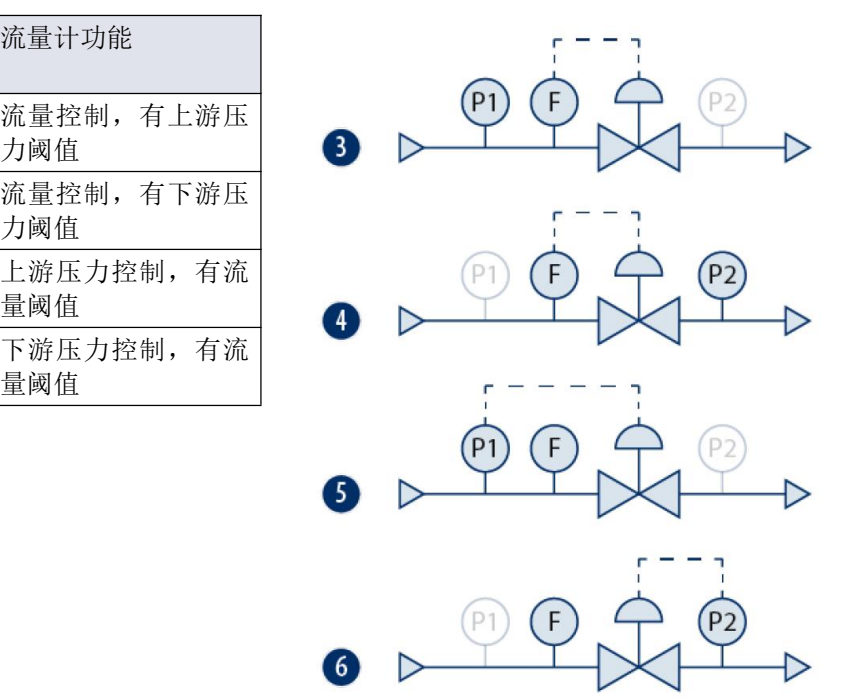

## 切换控制功能

- 使用[控制功能](h) 25参数设置仪器功能。
- 为控制值指定一个设定值。
- 若选择双通道控制:使用该通信通道的设定值参数为极限值指定一个阈值。
- 有关可用参数,请参见[多参数寻址](h)<sup>D41</sup>一节。

## <span id="page-23-0"></span>**3.2.4 Bluetooth** 配置

- FLEXI-FLOW™ Compact 交付时 Bluetooth 功能被禁用。
- 可使用 FlowSuite 启用 Bluetooth。
- 仪器配对时,可通过其序列号来识别。
- 位器首次与 FlowSuite 配对时, 须创建一个六位数的密钥。
- 其后,只能通过输入存储在仪器中的密钥来配对仪器。
	- *•* 仪器配对后,可通过数字通信启用或禁用 *Bluetooth*。相应的参数,请参见 *[Bluetooth](h) <sup>36</sup>*参数一  $\#$ 
		- *•* 用电源连接器或支持接口为仪器供电后,才能通过 *Bluetooth* 无线连接器进行配置。

# <span id="page-23-1"></span>**3.2.5** 零点调整

## 零点稳定性

 $\mathbf{1}$ 

Bronkhorst®流量计/控制器(表示无流量的测量信号)出厂时已在仪器竖直安装,温度约 20°C,1 个大气压环境 条件下进行零点校准。正常情况下(即稳定工艺条件下),零点保持稳定。但随着时间推移,部分因素会导致 测量值与零点出现微小偏差,导致仪器在实际没有任何流量情况下检测到流量。重新进行零点校准可消除该误 差。

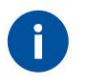

- 安装或移动位置后,务必检查零点。
- *•* 若在全部阀门关闭,流体系统密封的情况下,仍能检测到(稳定)流量,建议校准仪器零点。

### 前提条件

仪器校零须:

- 环境条件(温度、压力)与仪器操作环境相符。
- 根据典型工艺条件,用操作介质均匀填充并加压仪器。
- 仪器已充分预热。
- 绝对没有任何流量通过仪器;最好关闭距仪器出口最近的阀门(控制阀、截止阀)。

务必阻断通过仪器的任何流量;若仪器校零期间仍有流量通过,很可能造成测量误差。

### かんしょう かいしょう かいしん あいしん あいしん あいしん あいしん あいしゅう しんしゅう しんしゅう しんしゅう しんしゅう しんしゅう

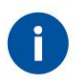

通过 *FlowSuite*,可快速轻松完成仪器零点校准操作;自动校零功能会自动执行下述步骤。

通过数字通信调整仪器零点时,请按以下顺序设置[参数](h)值(有关仪器参数的更多信息,参见参数 23-节):

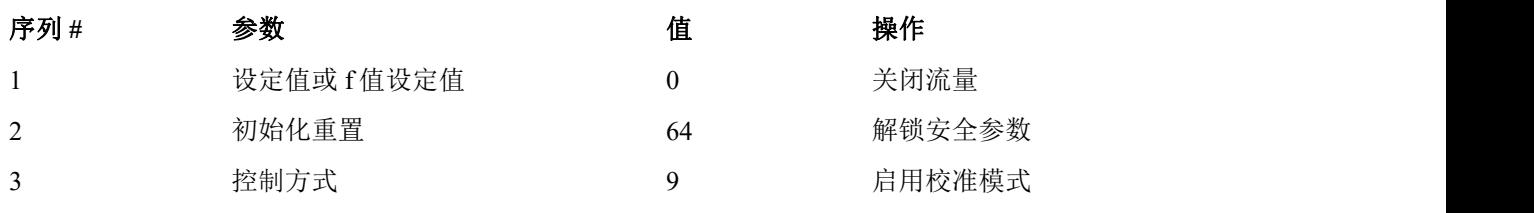

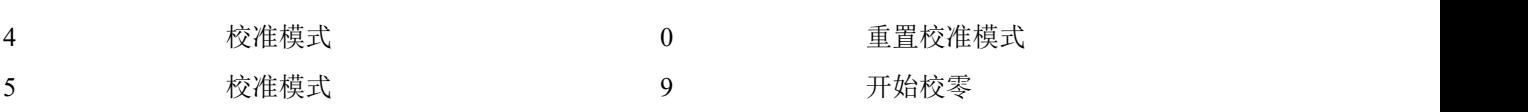

[状态指示灯](h) 17开始呈蓝色闪烁(1秒亮起,1秒熄灭),表明程序正在运行。完成后,指示灯呈现当前[仪器状](h) 杰 8的颜色。

若该步骤成功,则校准模式参数变为 0(空闲)。若该步骤失败,则校准模式变为 255。

校零后, 控制模式参数恢复其初始值。输出信号应为 0% (测度参数=0)。

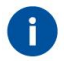

该步骤完成后,务必将初始化重置参数设置为值 *82*,锁定受保护参数。

#### <span id="page-25-0"></span>**3.3** 维护

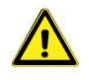

若维修不当,很可能造成严重的人身伤害和*/*或设备相应系统损坏。因此,须由接受专业培训的合 格维修人员进行维修。更多清洁与校准相关信息,请联系 *Bronkhorst* 代表。*Bronkhorst* 团队人员均 接受了严格培训。

如果操作得当,FLEXI-FLOW™无需定期维护,采用清洁、无腐蚀性介质或湿润材料清洁,避免压力、热冲击 和振动影响。

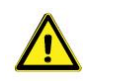

*•* 在断开或拆卸任何与流体系统相关的零件之前,务必对流体系统减压至大气压。

**减压时, 应逐渐关闭流体供应来防止压力突然变化。** 

## <span id="page-25-1"></span>**3.3.1** 清洁

#### 流体通道

- 仪器流体通道(接液部件)可采用清洁、干燥的惰性气体进行清洗。
- 严重污染情况下,可能需对接液部分进行清洗。仪器须返厂维修。

#### 外部零件

可用无绒软布(最好是干布)清洁外部零件。如有必要,用温和的水溶性清洁剂润湿。

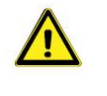

- *•* 稍微弄湿布,以防止流体渗入内部并损坏电气部件。
- *•* 仅使用水溶性清洁剂。切勿使用油基流体(如:油漆稀释剂或石油溶剂),这些可能会损坏合 成材料制成的零件。

### <span id="page-25-2"></span>**3.3.2** 校准

FLEXI-FLOW™出厂前已完成仪器校准。也可根据用户个人需求,进行定期检查、重新校准或精度验证。如有 必要,请联系 Bronkhorst 代表,获取相关信息和/或安排进行校准。

Bronkhorst 承诺,旗下各种仪器均达到额定精度。已根据可追溯至荷兰国家计量院(VSL)的测量标准进行校准。

<span id="page-25-3"></span>**3.4** 故障排除

#### 一般问题

- 
- *•* 电子问题可通过重启设备进行追踪。
- *•* 若设备正常启动,则可通过施加流体压力的方式来检查测量与控制行为。
- *•* 为跟踪流体系统问题,可降低流体系统压力,断开可疑装置与工艺管路间的连接。目视检查 拆卸的流体接头,可快速检测出污垢或堵塞。

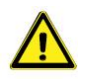

若怀疑仪器存在泄漏情形,请勿拆卸设备自行检查。请联系 *Bronkhorst* 代表,要求服务或维修。

## <span id="page-26-0"></span>**3.4.1** 聚焦 **NAMUR** 状态

### 错误和警告

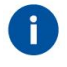

- *•* 通过将仪器连接到运行 *FlowSuite* 的 *Windows* 计算机,可显示详细的错误和警报信息。运用 *FlowSuite* 的诊断功能,可根据 *[NAMUR](h)* 状态 *14* 访问全面诊断信息。
- *•* 也可通过数字通信接口获得 *FlowSuite* 用于此目的的内置[仪器诊断参数](h) *<sup>38</sup>*。

## <span id="page-26-1"></span>**3.4.2** 默认阀门状态

若控制流量计未能接通电源或无法与现场总线进行网络通信(如适用),流量计操作的全部电气阀(无论是集 成的还是外部的)会自动恢复默认状态。"常闭"阀默认状态为关闭(n/c), "常开"阀默认状态为全开(n/o)。

查看序列号标签或[技术规格](h)<sup>19</sup>,确认仪器阀门类型(如适用)。

## <span id="page-26-2"></span>**3.4.3** 常见问题

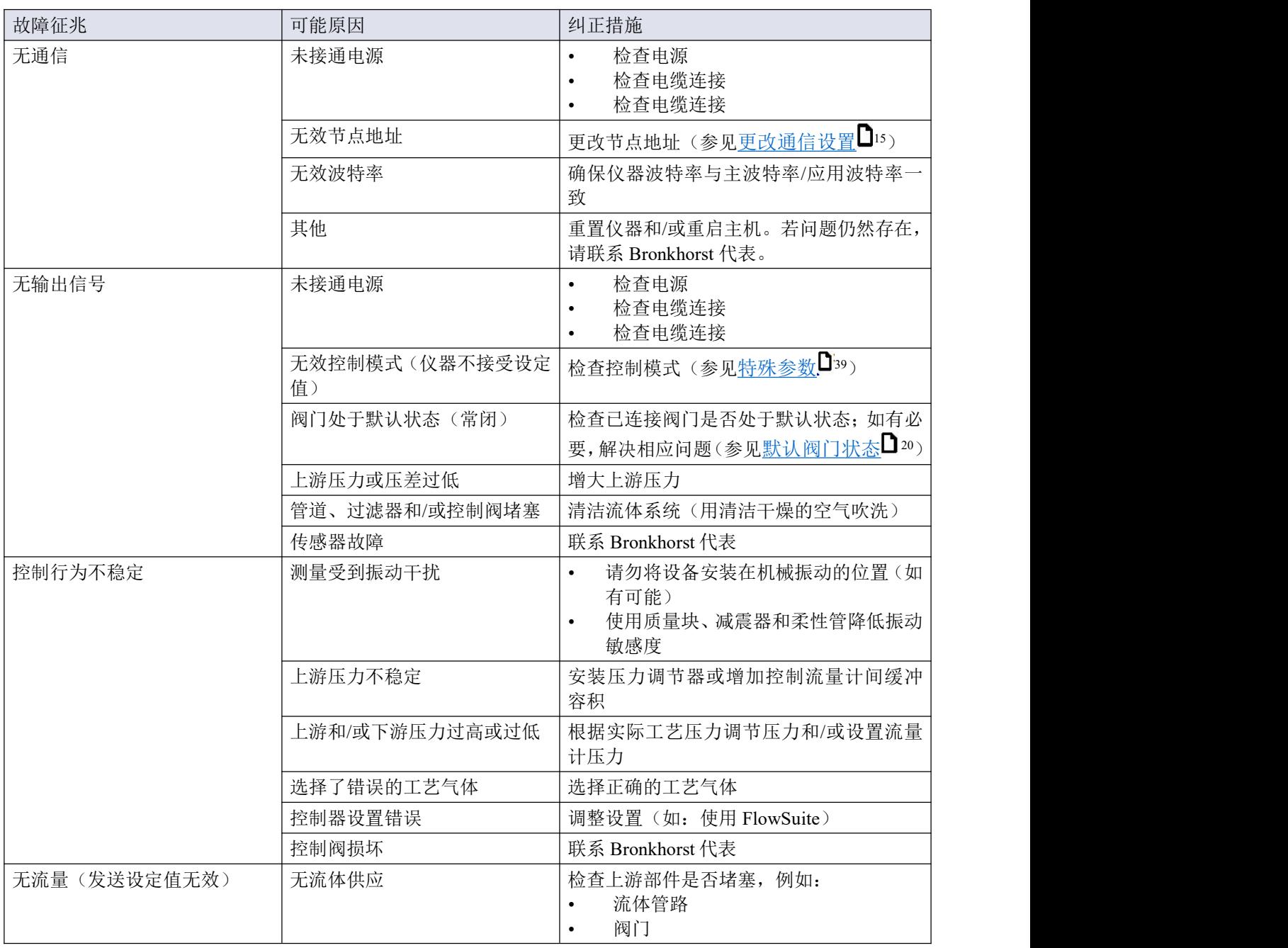

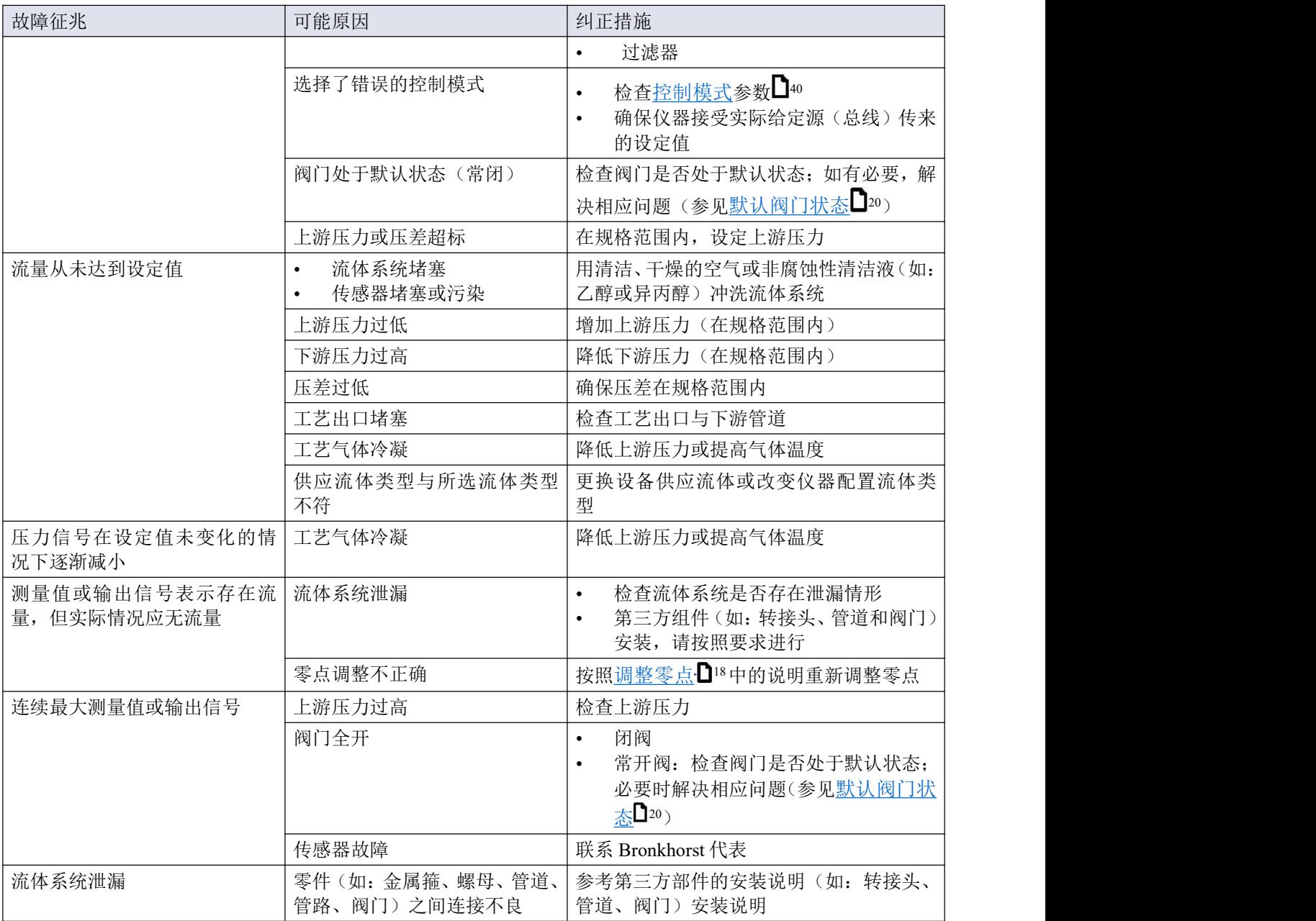

## <span id="page-27-0"></span>**3.5** 退回

## <span id="page-27-1"></span>**3.5.1** 拆除和退货说明

退回时,请务必随附一份故障单,指明设备当前问题,并列明所需维修事项(如有可能)。

## 仪器操作:

- 1. 清洗全部流体管路(如适用)
- 2. 若仪器曾和有毒或其他危险流体一起使用,退回前,请对仪器进行清洗
- 3. 断开所有外部电缆与管道,将仪器从生产线上拆下
- 4. 如适用,使用适当的运输安全材料,固定可移动部件,避免运输期间出现损坏
- 5. 包装前,务必确保仪器处于环境温度条件下
- 6. 将仪器装入塑料包装袋,并进行密封处理
- 7. 将该包装袋装入适当运输包装内;如有可能,请使用原包装盒包装

### 添加文档:

- 退回原因
- 故障症状
- 污染状况
- 故障单

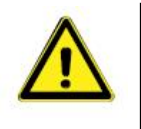

若设备曾接触过有毒或危险流体,请务必告知工厂!

这样,工厂就可采取相应防护措施,确保维修部员工安全。

请务必完整填写*"*故障单*"*,并随设备一并退回。如未提供该声明,退回设备一律不予接收。

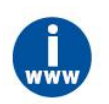

可从 *Bronkhorst* 网站(*[www.bronkhorst.com](https://www.bronkhorst.com)*)服务与支持部分下载包含*"*故障单*"*的安全信息文档 (文档号 *9.17.032*)。

# 重要事项:

请在包装上方清晰注明 Bronkhorst High-Tech B.V.客户报关编号:

#### **NL801989978B01**

(如适用, 也可联系 Bronkhorst 代表, 安排本地维修。)

# <span id="page-28-0"></span>**3.5.2** 处置(使用寿命结束)

如果您是欧盟客户,需要处理有带轮垃圾桶标志的 Bronkhorst®设备,可根据[拆卸和退货说明](h) **□**22将其退回。Bronkhorst 会负责开展适当的拆卸、回收和/或再利用(只要可能)工作。请附 信注明,退回产品,进行产品处置。

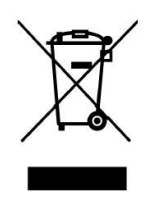

在欧盟以外的其他国家,电子电气设备(EEE)处置相关事宜应符合当地或国家指令和/或立法。 请咨询当地或国家当局,了解所在区域如何正确处理 EEE(如适用)。

# <span id="page-29-0"></span>**4** 通信接口

## <span id="page-29-1"></span>**4.1** 现场总线通讯

本文档所述所有参数并非都可适用全部数字接口类型。在特定现场总线网络中,*Bronkhorst®*仪器 的参数访问与可用性更多相关信息,请参考相应[现场总线手册](h) <sup>9</sup>。

电源连接器配有订购的 FLOW-BUS 或 Modbus RTU 通信接口(参见[连接图](h) 9)。

#### **FLOW-BUS**

可通过免费的 Windows 计算机 **FlowWare** 软件工具,对 Bronkhorst®数字式仪器进行监控与操作。通过这些工具, 在支持 <u>[ProPar](h)</u>l <sup>24</sup>协议(FLOW-BUS 使用)的图形界面,进行参数更改与监控。

FlowWare 工具包具有监测与操作数字仪器(FlowSuite、FlowPlot)、选择活动流体以及进行现场总线连接配置 (如适用)等诸多功能。对于可支持定义与使用多种流体的仪器,可通过 FlowTune™进行流体的定义与存储, 并选择活性流体。

可通过 **FlowDDE** 访问数字仪器参数,**FlowDDE** 是一个处理仪器与 Windows(专用)客户端软件(如:FlowPlot) 间通信的动态数据交换服务器(DDE)。FlowDDE 也可用于通过第三方开发软件(如:LabVIEW 或 SCADA 平 台)搭建的其他客户端应用程序,如:Microsoft Office 或定制软件。

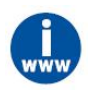

*FlowWare* 工具以及相关文档可从 *Bronkhorst* 网站产品页面(*[www.bronkhorst.com/flexl-flow](https://www.bronkhorst.com/flexi-flow)*)下载

#### **Modbus**

在 Modbus 系统中, 也可将第三方软件(如: LabVIEW、ModScan 或 Modbus PLC)作为主设备, 对仪器进行监 控与操作。

# <span id="page-29-2"></span>**4.2 Bluetooth** 还是支持接口?

Bluetooth 连接器和支持接口均可用于配置和监控仪器。除了自己的偏好之外, 您还可根据可用电源设施和要使 用的软件进行选择。

### 支持接口

- 常规 USB 连接器为仪器预配置提供足够的电源。
- 在操作过程中,USB 连接器可用于更改配置或监控仪器,同时通过主电源连接器供电。

#### **Bluetooth**

- 用主电源连接器或支持接口为仪器供电后,才能进行 Bluetooth 连接。
- 然后,可在不断开仪器与主电源连接器或现场总线接口连接的情况下, 进行配置、监控操作。
- 默认情况下, [Bluetooth](h) 连接是断开的。如需启动 Bluetooth 连接, 请参见 BluetoothL36。  $36\degree$

#### 软件工具

- 最好使用 FlowSuite 进行配置。FlowSuite 通过支持接口和 Bluetooth 连接器工作。
- 或者, 使用支持 ProPar 的软件工具, 如 FlowDDE。这需要在仪器和运行程序的 Windows 计算机之间建立 物理连接。

## <span id="page-29-3"></span>**4.3** 参数

本节所有数字参数的摘要可见于本手册背面。

本节介绍了 FLEXI-FLOW™t 数字操作的常用参数。按类别对说明进行分组, 如下表所示:

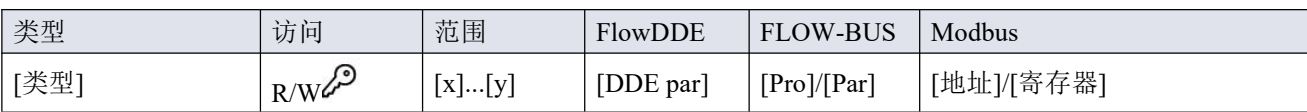

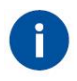

在本手册中,参数名称可采用斜体格式(若全句为斜体格式,则参数名称采用正常格式,如本提示 信息)。

## 类型 しょうしょう しゅうしょう しんしゃく しんしゃく

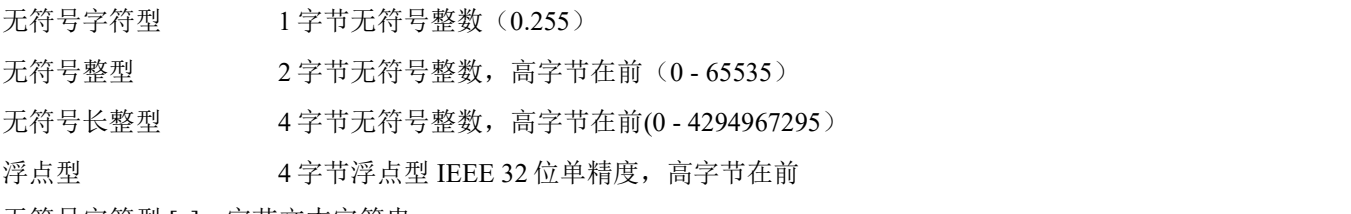

无符号字符型 [x] x 字节文本字符串

## 访问 あいしゃ しゅうしゅう しゅうしょく しんしゃく しゅうしょく

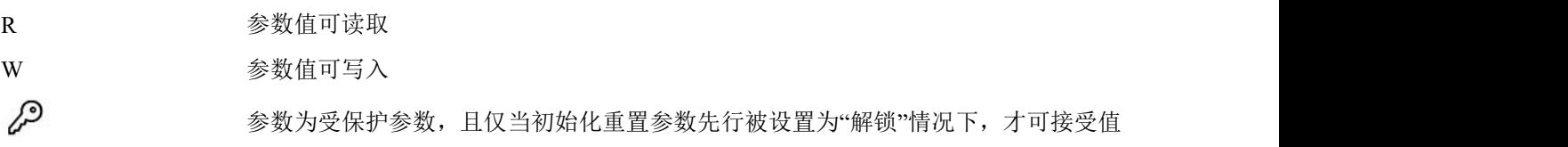

# 花围 しょうしょう しゅうしょく しゅうしょく

部分参数仅接受特定范围的值:

 $[x]$  最小值 [y] 最大值

**FlowDDE** FlowDDE 参数编号

## **FLOW-BUS**

FLOW-BUS 采用 ProPar 协议,通过过程号和参数号的唯一组合实现参数识别。

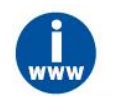

• 有关*Bronkhorst®*仪器*FLOW-BUS*网络设置的更多信息,请参见*FLOW-BUS*手册(参见[文档](h) 9)。 *有关 ProPar 协议的更多信息,请参见 RS-232 手册(参见[文档](h)***□9)。** 

# **Modbus**

在 Modbus 协议中,通过指定参数唯一十进制寄存器号或相应的 PDU 地址(协议数据单元)来访问参数。PDU 地址为寄存器编号减 1 后的十六进制数值, 例如: 寄存器编号 1 对应的 PDU 地址为 0×0000, 寄存器编号 11 对 应的 PDU 地址为 0×000A:

【地址】 十六进制 PDU 地址

【寄存器】 十进制寄存器号

Modbus 地址块为两字节大小。若数据类型较大,最多可使用 8 个后续地址块,因此最大变量长度为 16 字节。 超过最大长度的值会被截断。

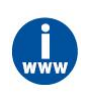

有关 *Bronkhorst®*仪器 *Modbus* 网络设置的更多信息,请参见 *Modbus* 手册(参见文[档](h) 9)。

# <span id="page-31-0"></span>**4.3.1** 测量和控制

# **F** 值测度

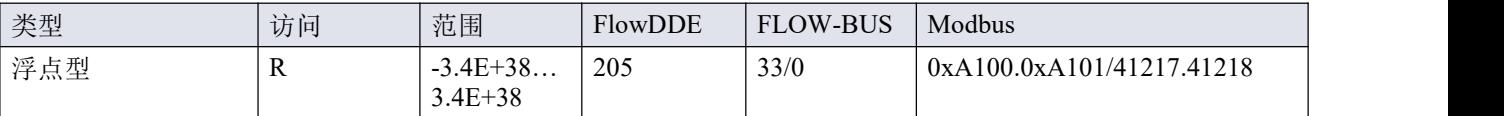

该参数表示测度参数值,以所选 *Capacity Unit* 进行表示。该值调用 *Capacity 100%*和 *Capacity Unit* 两个流体组参 数,根据测度的无量纲值计算所得。

## **F** 值设定值

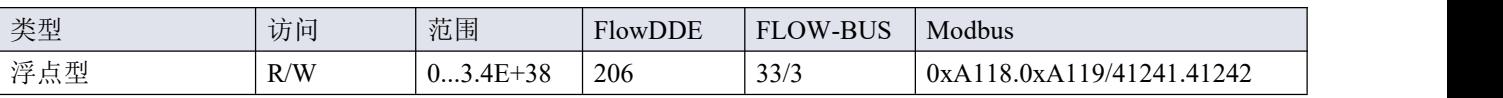

该参数表示设定值参数值,以所选 *Capacity Unit* 进行表示。*F* 值设定值与设定点无量纲值间的转换通过 *Capacity 100%*和 *Capacity Unit* 两个流体组参数进行。

### 控制功能

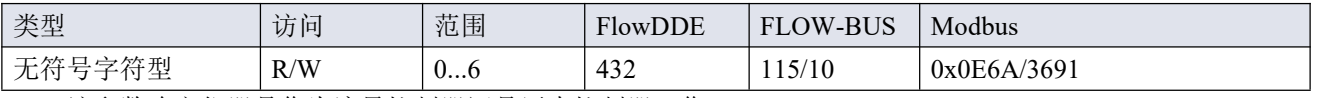

• 该参数确定仪器是作为流量控制器还是压力控制器工作。

• 使用相关通信通道的设定值来控制流量或压力(参见[多参数寻址](h) 141一节)。

• 所选功能立即生效。

• 仪器会记住重启时的选定值(持久设置)。

#### 可用函数:

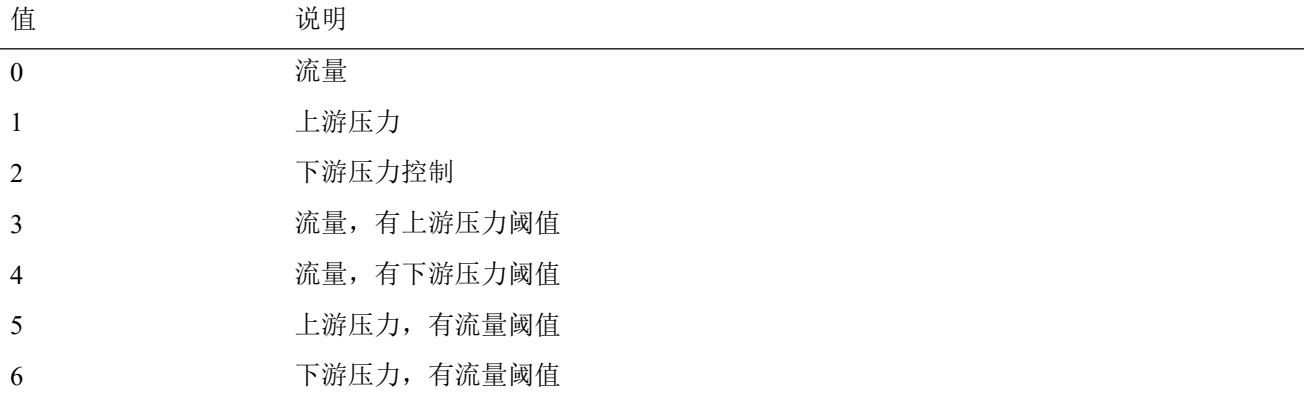

### 测度 いっこうしょう しゅうしょう しんしゅう かいしん

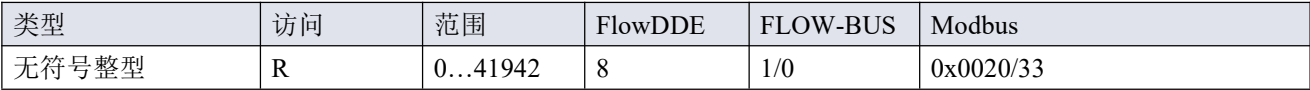

该参数可返回所测的无量纲形式流速或压力值。值 32000 对应 100%,最大值对应 131.07%。

### 设定值

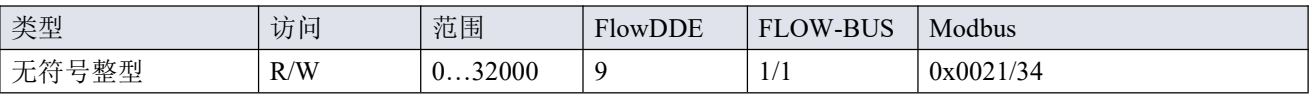

该参数值为所测的无量纲形式流速或压力值。值 32000 对应 100%。

### 温度 いっしん しゅうしゅう しんしゅう しんしゅう

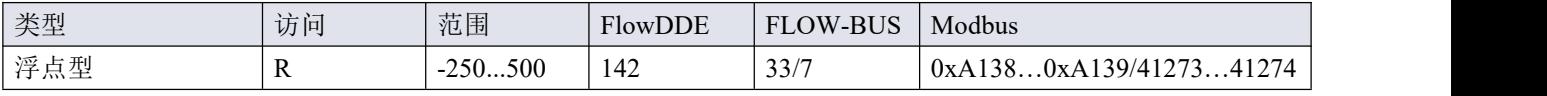

该参数可返回仪器外壳的内部温度(单位: ℃), 即: 实际介质温度的近似值。

### <span id="page-33-0"></span>**4.3.1.1** 高级测量和控制

#### 设定值斜率

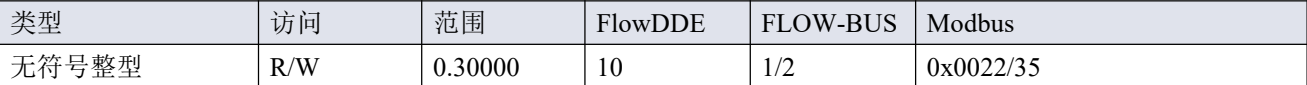

该参数值表示设定值从 0 变为 100%所需的时间。该功能可用于平缓控制器发生"过冲"的情况, 例如: 减少设 定值过冲或下冲。

支持范围对应 0 - 3000 秒。默认值 = 0。

示例: フィング・フィッシュ スタックス あいしゃ かいしん かいしん

在 设定值斜率 = 100 的情况下,设定值从 0 变为 100%,需 10 秒钟调整设定值。设定值变化 20%需 (20%/100%) \*10 秒 = 2 秒。

### 阀输出

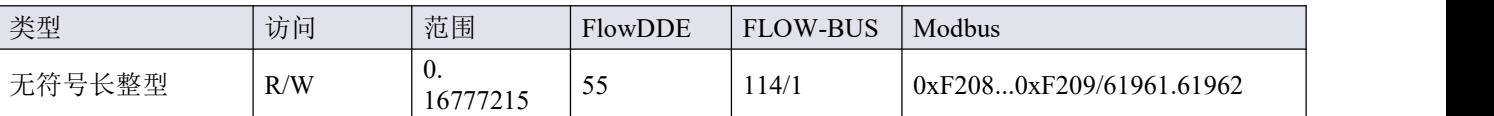

此参数表示控制阀操作的控制器输出信号。

### <span id="page-33-1"></span>**4.3.2** 报警器

 $\mathbf{f}$ 

通过 *FlowSuite*、*FlowPlot* 或 *FlowView* 或 *Bronkhorst®*读数和控制单元,可轻松访问报警器设置。

内置报警功能可应对各种报警类型:

- 系统错误和警告
- 最小/最大警报
- 响应警报
- 批处理报警器
- 主/从报警

可通过报警模式参数,设置报警类型。报警器启用情况下,可通过报警信息参数读取报警类型。可通过报警设 定值模式和报警新设定值参数,设置自动更改设定值。也可通过报警延迟时间参数,设置报警延时,避免因轻 微干扰产生过度反应。可通过重置报警器启用,设置重置报警方法。

### 报警方式

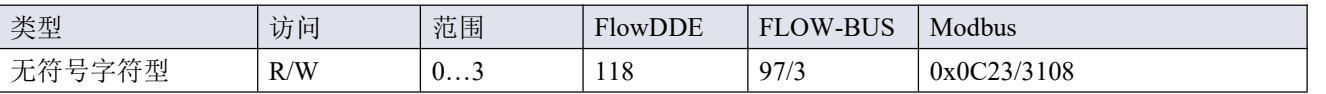

可用模式:

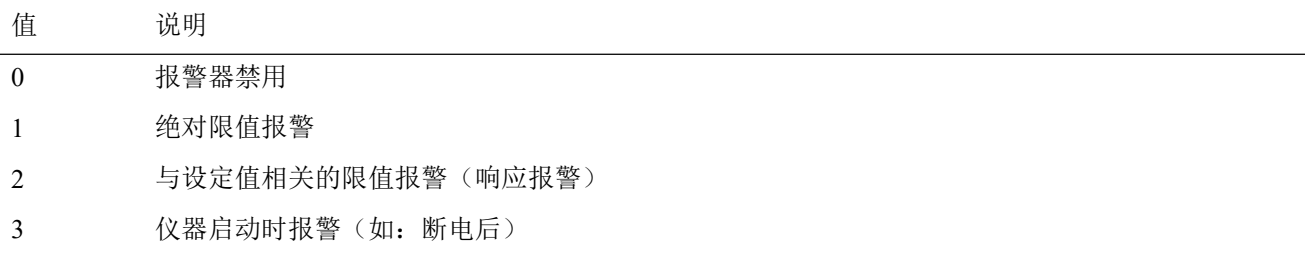

## 报警信息

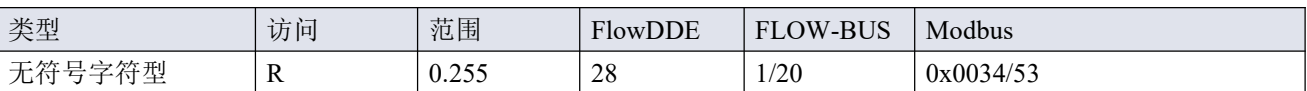

该参数会给出触发报警情形的事件类型。该值为触发报警类型的位数总和;将该值转换为二进制,确认触发的 报警类型。可发出以下报警类型:

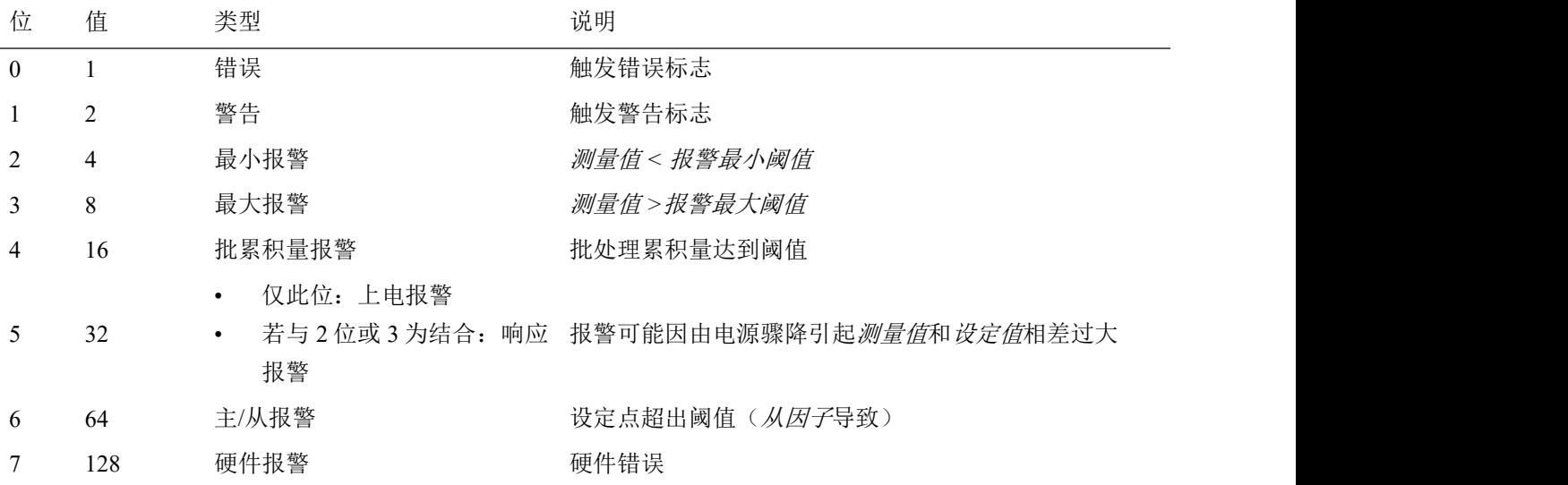

#### 报警延迟时间

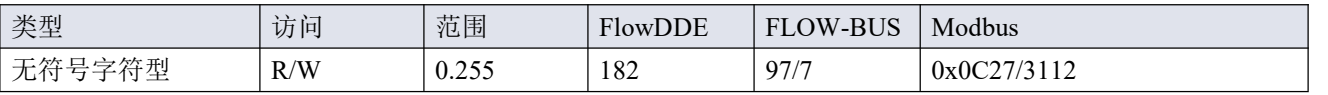

该值表示超过报警阈值时报警操作的延迟时间(单位:秒)。若未超过报警阈值,该值还可延迟报警关闭操作。 默认值 $= 0$ 。

#### 报警最大限度

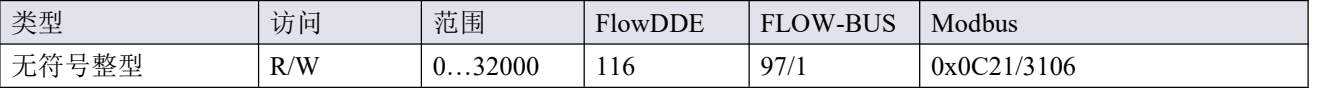

测量值最大阈值触发最大报警情形(报警延迟时间后)。范围 0 - 32000 表示信号 0 - 100%。报警最大阈值须大 于报警最小阈值。

默认值:0。

#### 报警最小限度

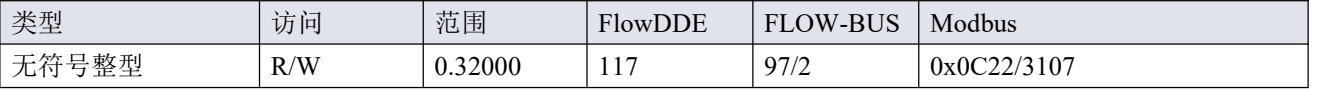

测量值最小阈值触发最小报警情形(报警延迟时间后)。范围 0-32000 表示信号 0-100%。报警最小阈值须小 于报警最大阈值。

默认值:0。

#### 报警设定值模式

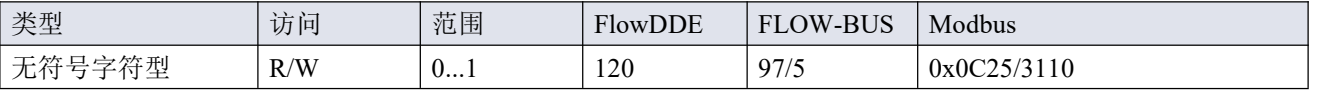

规定触发报警后,是否更改设定值。

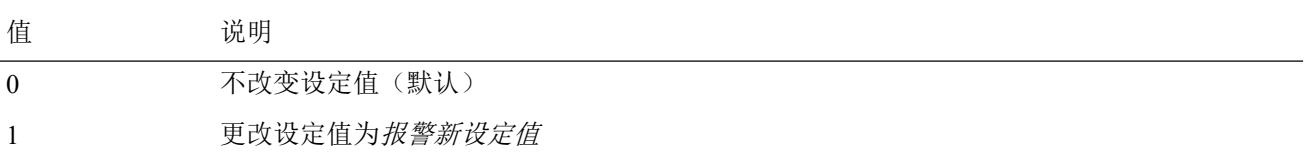

## 报警新设定值

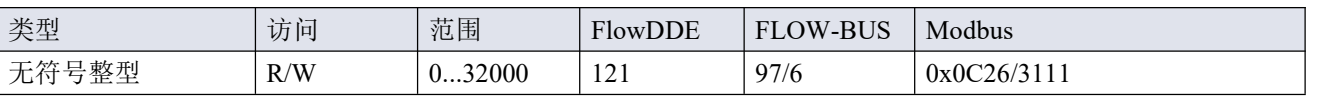

报警期间的新(安全)设定值,直到复位。范围 0 - 32000 表示设定值 0 - 100%。 默认值: 0

## 重置报警启用

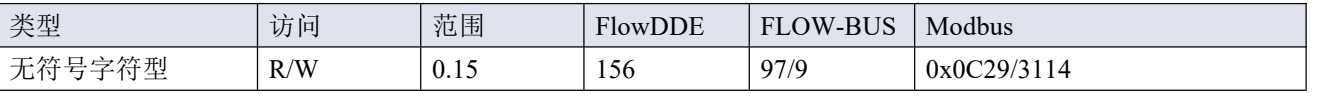

可用的重置方法。该值为已启用的方法位数总和;将该值转换为二进制,确认已启用方法。 默认值:15(启用所有位/方法)

支持下列方法:

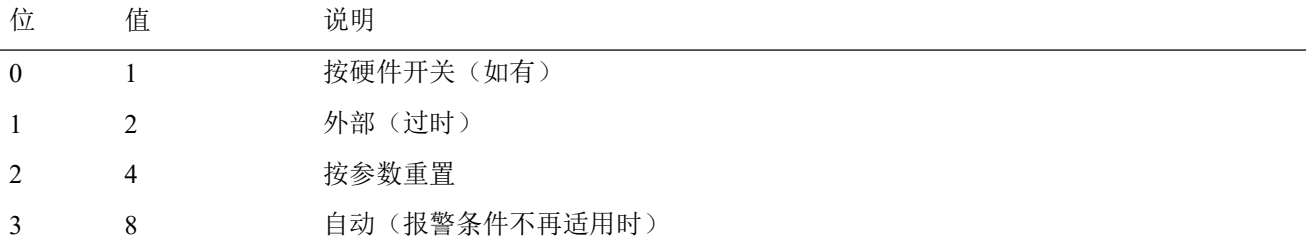

## <span id="page-36-0"></span>**4.3.3** 累积量

- *•* 通过 *FlowSuite*、*FlowPlot* 或 *FlowView* 或 *Bronkhorst®*读数和控制单元,可轻松访问累积量设  $\not\!\!E$  , the contract of the contract of  $\mathbb{E}$
- *•* 关闭仪器后,累积量会保存当前计数状态。若关闭仪器时累积量仍处于已启用状态,则仪器 下次启动后,累积量会从上次关机时的数值继续计数。

## 累积量模式

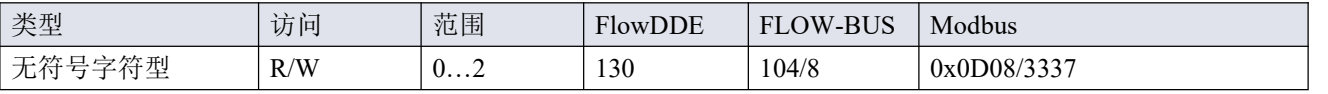

可用模式:

くちょう 値明 しゅうしょう しゅうしょく はんしゅう はんしゅう はんしゅう はんしゅう はんしゅう はんしゅう 0 累积量关闭(默认) 1 连续递增计数

2 递增计数,直至到达阈值(由*累积量阈值*设置)

## 累积量单位

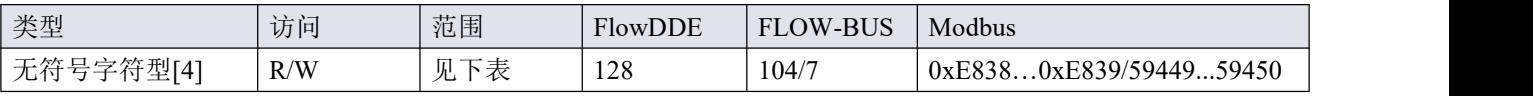

该参数包含累积量读出单元名称。

累积量单位支持以下值:

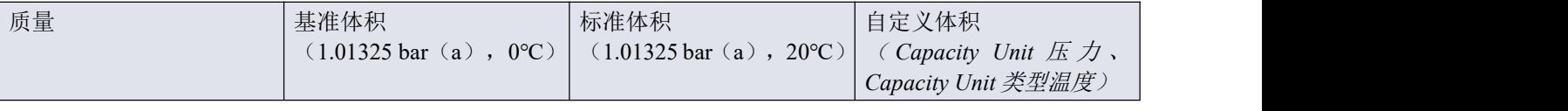

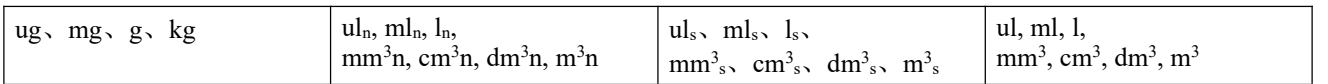

## 累积量值

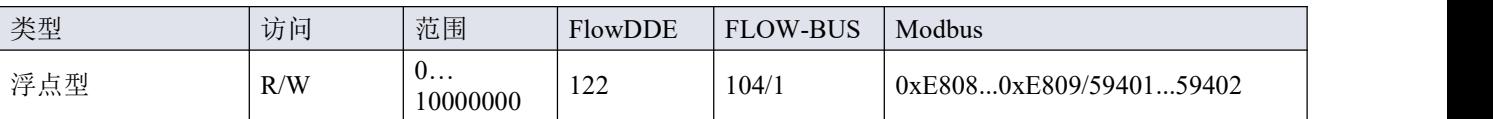

以选择的累积量单位参数表示的累积量当前值。

#### 累积量阈值

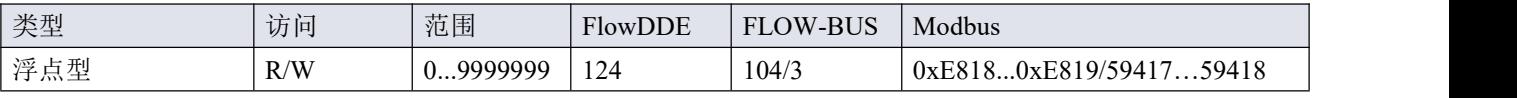

以选择的累积量单位参数表示的累积量阈值/批处理大小。 默认值:0。

### 累积量设定值模式

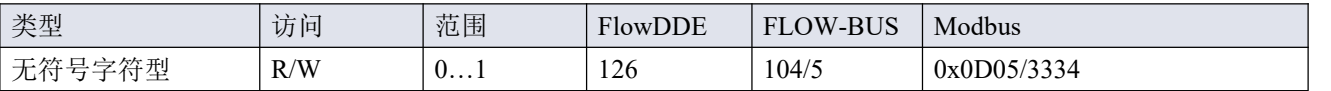

规定达到累积量阈值后,是否更改设定值。

ついて インタル うちがく 逆明 いっぱん いっぱん はんしょう しょうかい はんしょう 0 不改变设定值(默认) 1 更改设定值为*累积量新设定值* 

累积量新设定值

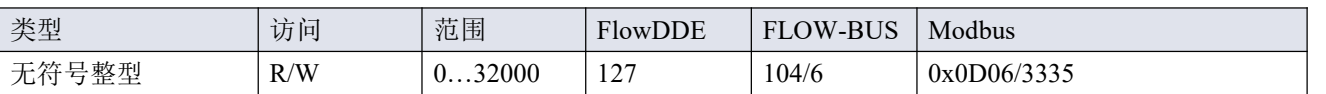

达到累积量阈值时的新(安全)设定点,直到复位。范围 0-32000 表示设定值 0-100%。 默认值:0

#### 重置累积量启用

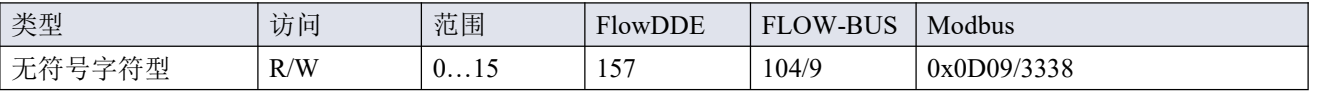

可用的重置方法。该值为已启用的重置方法位数总和;将该值转换为二进制,确认已启用方法。 默认值: 7 (启用位/方法 0、1 和 2)

支持下列方法:

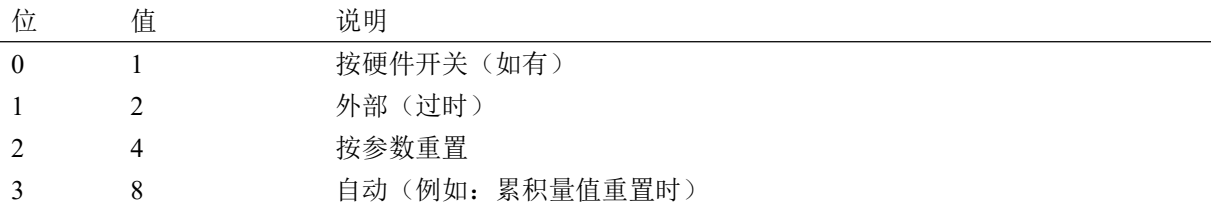

#### 累加器单位

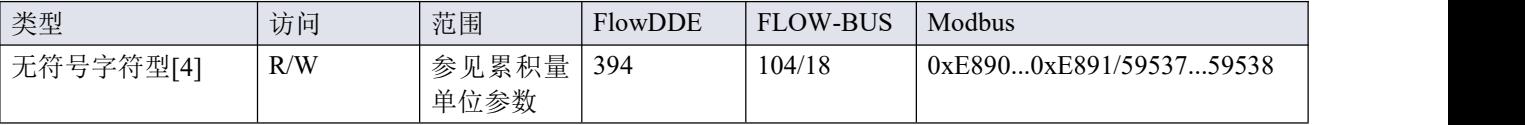

该参数包含累加器读出单元名称。

## 累加器值

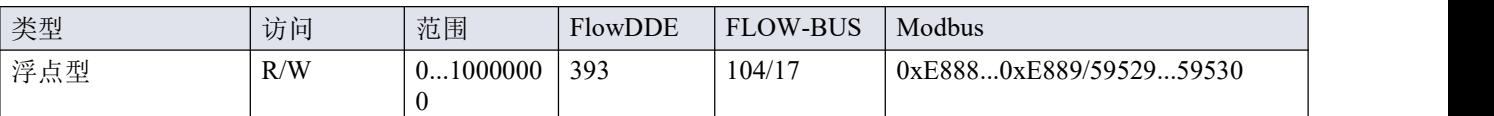

以选择的累加器单位参数表示的累加器当前值。

## <span id="page-39-0"></span>**4.3.4** 网络配置

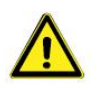

恢复出厂设置后,网络设置所做更改不会恢复。

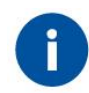

若[手动地址选择器](h) *<sup>7</sup>*被设置为非 *0* 的值,则此设置优先于数字地址设置。

## 现场总线 **1** 选择

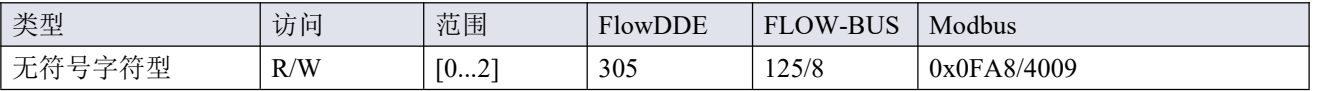

• 电源和信号连接器上所选通信接口。

- 最好改变所选通信接口。
- 更改立即生效。
- 在编辑地址、波特率或奇偶校验参数前,确保首先设置现场总线 *1* 选择。
- 默认值:1

#### 可用接口:

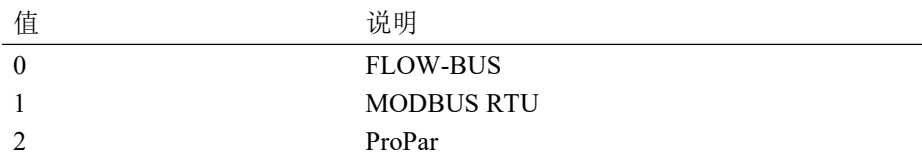

## 现场总线接口索引

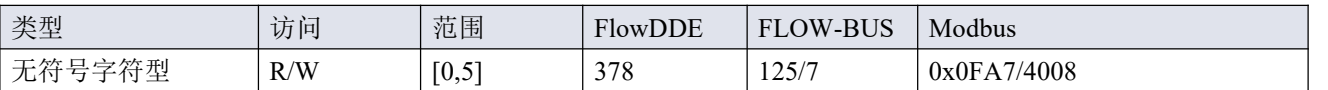

• 适用通信接口 (另见 [Bluetooth](h)  $\mathbf{D}^{36}$ ) <sup>36</sup>)

• 在编辑*地址、波特率*或*奇偶校验*参数前,确保该值为0。

• 默认值:0

可用接口:

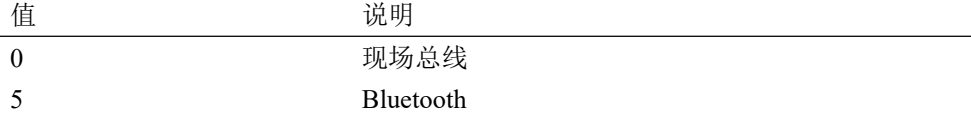

## 现场总线 **1** 地址

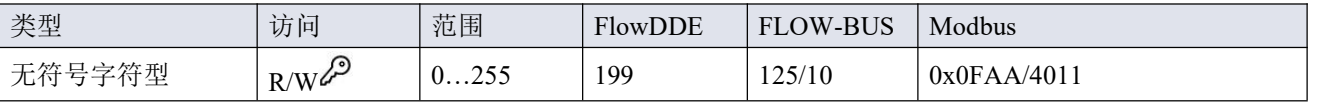

## 现场总线 **1** 波特率

 $\text{Bronkhorst}^*$ 

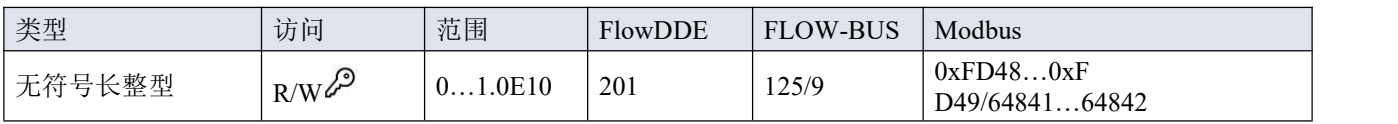

## 现场总线 **1** 奇偶校验

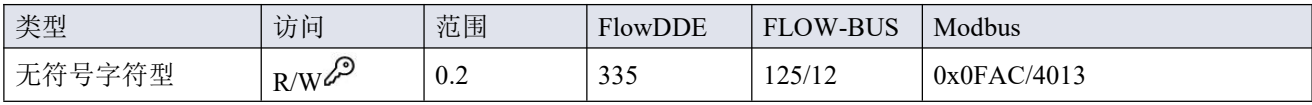

#### 支持下列值:

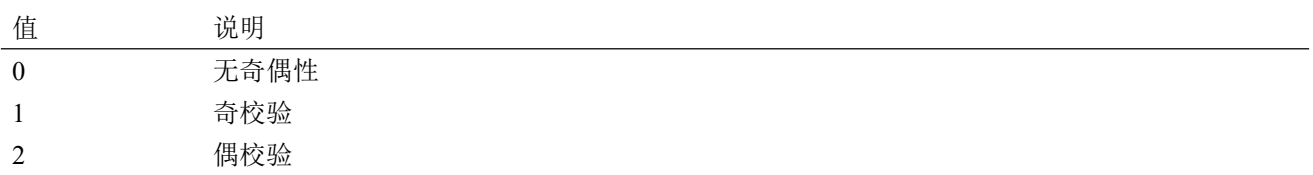

## 缺省设定

出厂前,已根据订单要求完成网络配置。可用接口协议配套配置如下表所示(默认设置采用粗体印刷):

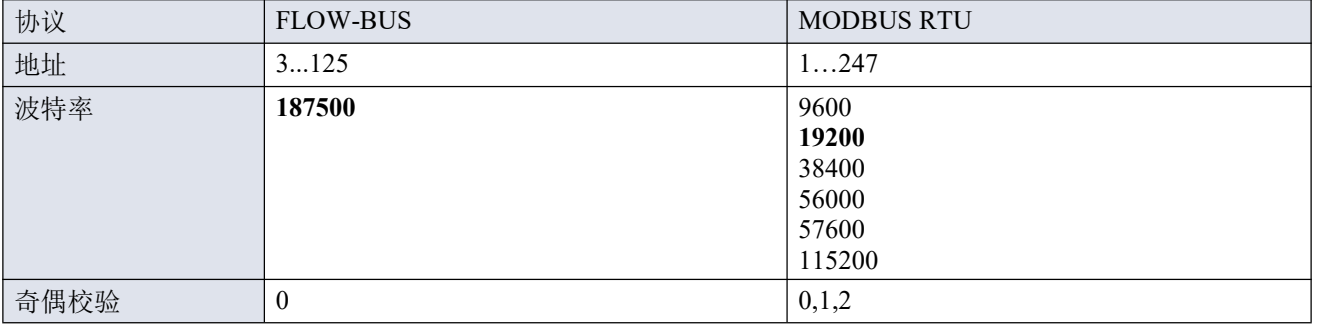

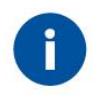

虽然各[通信通道](h) *<sup>17</sup>*可作为单个仪器工作,但 *FLEXI-FLOW™*所有三个通信通道在相同节点地址 是可访问的。

# <span id="page-41-0"></span>**4.3.5** 流体组

### **Fluid Set Index**

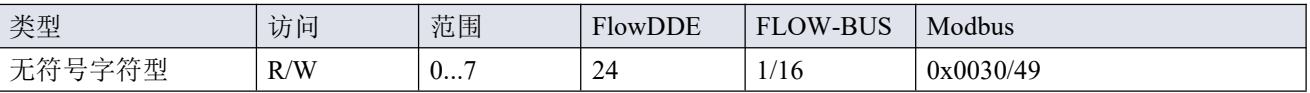

通过该参数,可选择任何预配置的流体(最多 8 种)。每种流体都有其特定(可配置)属性,如流体名称、*Capacity* 等。

默认值:0(流体 1)。

注: 所选值为流体编号减 1 (值 0 对应流体 1, 值 1 对应流体 2, 以此类推)

#### **Fluid Name**

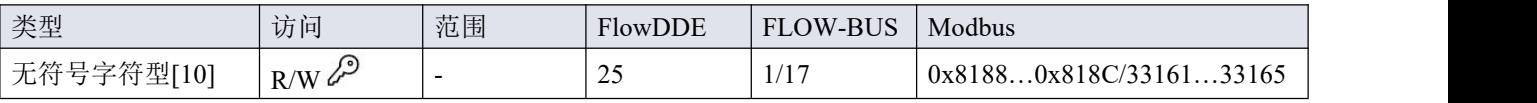

此参数包含所选流体的名称。

### **Capacity 100%**

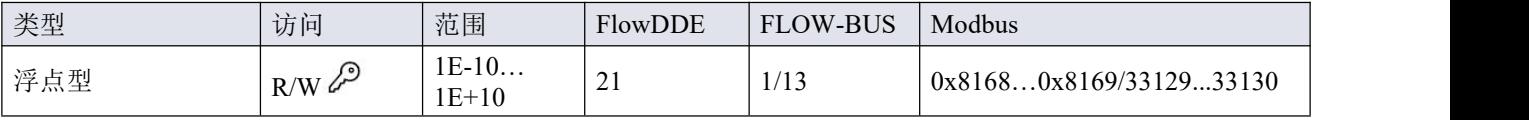

• 该参数表示 100%读数/控制值(区间),以所选流体的 *Capacity Unit* 表示。

• 当所选流体入口压力、流体温度或流体名称发生变化时,*Capacity* 为 *100%*。

## **Capacity Unit**

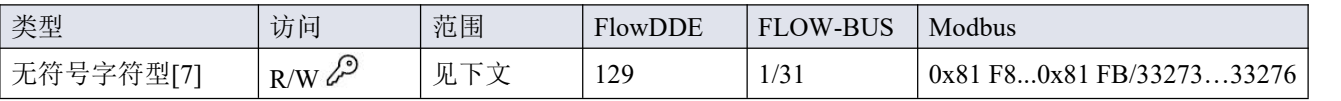

该参数表示 Capacity 100%的单位。

## 可用单位:

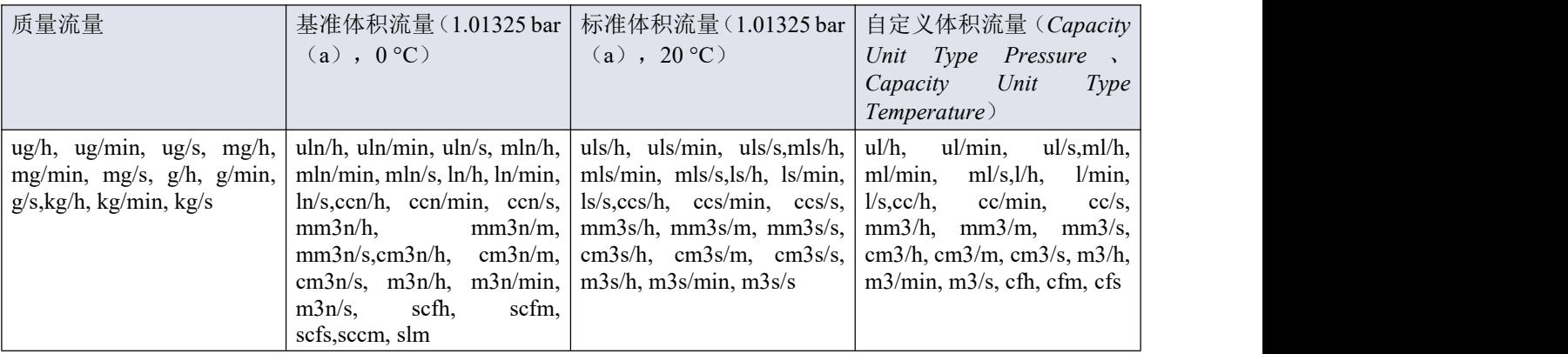

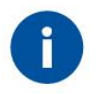

受最大字符串长度(*7* 个字符)限制,部分单位名称可能存在不完整的情况。例如:标准立方毫 米*/*分表示标准立方毫米*/*分钟。

#### **Capacity Unit Type Pressure**

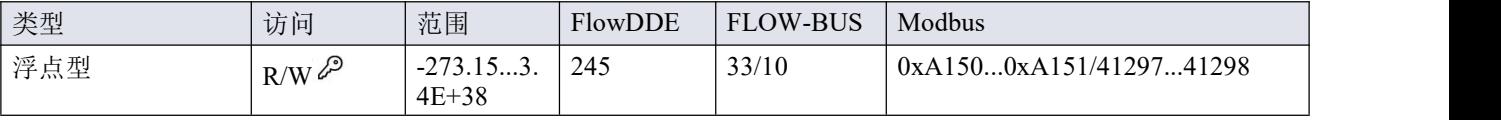

该参数用于定义将所测质量流量换算为体积流量的参考温度。另参见 *Capacity Unit* 和累积量单位参数。

#### **Capacity Unit Type Temperature**

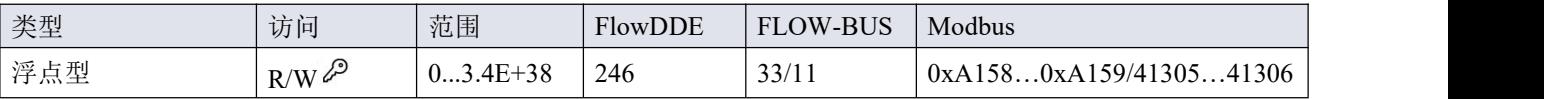

该参数用于定义将所测质量流量换算为体积流量的参考压力。另参见 *Capacity Unit* 和累积量单位参数。

## <span id="page-42-0"></span>**4.3.5.1** 高级流体组参数

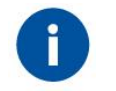

注:本节所述参数不包含任何实际测量值,仅包含固定参考值,可用于 *Capacity* 计算等。

## 入口压力

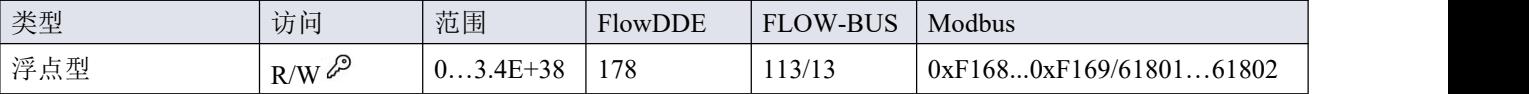

所选流体的上游压力,单位: bar (a)

#### 出口压力

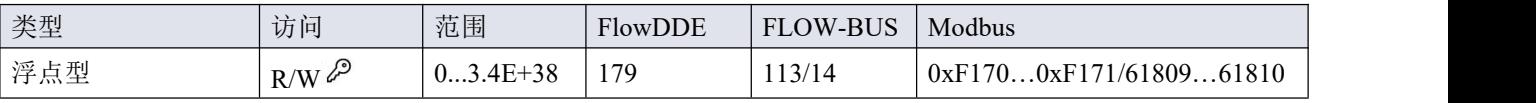

所选流体的下游压力,单位: bar (a)。

### 流体温度

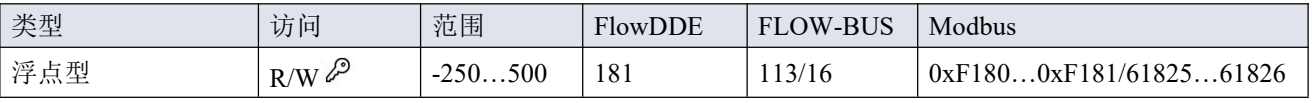

所选流体温度,单位:°C。

#### 密度 アンドライバ しゅうしょう しんしょう

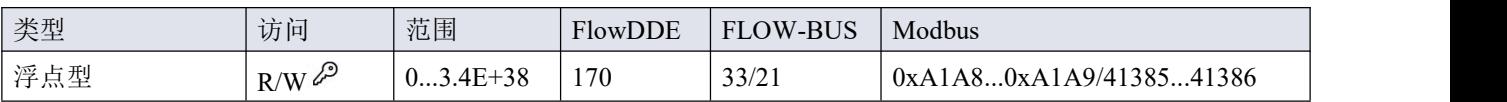

所选流体密度,单位: $kg/m^3$ 

### 热容 しょうしょう しゅうしょう しんしゃく しんしゃく

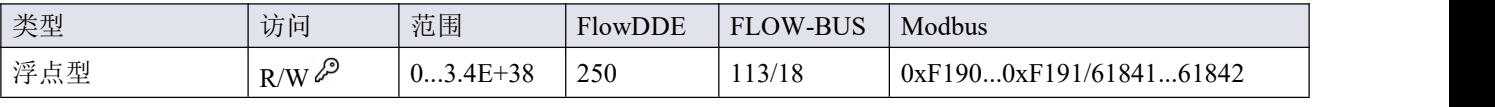

所选流体热容,单位:J/kg-K

## 热导率

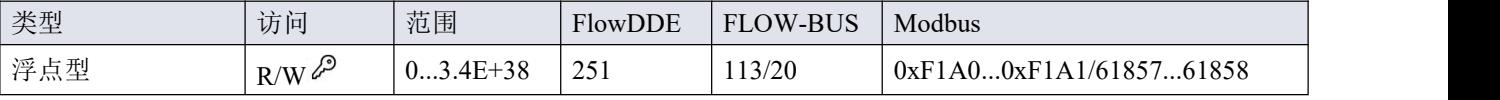

所选流体的热导率,单位:W/m-K

#### 粘度 しゅうしょう しゅうしょう しんしゅう おおし おおし しんしゅう

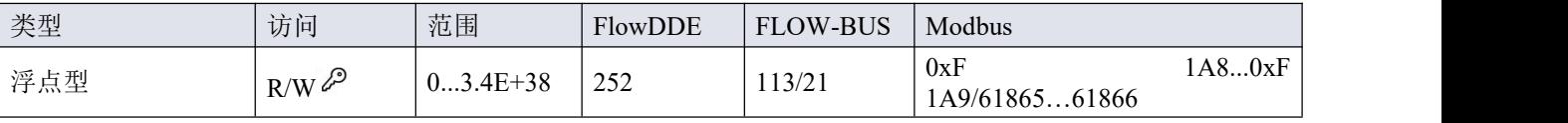

所选流体的动态粘度,单位:Pa·s

## <span id="page-44-0"></span>**4.3.5.2** 流体混合物参数

### 混合物分数类型

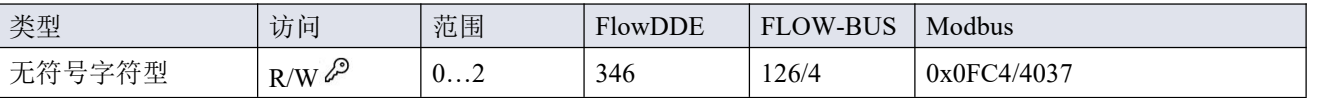

设置混合物的分数类型:

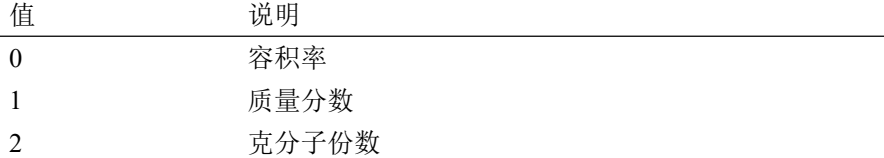

### 混合物体积温度

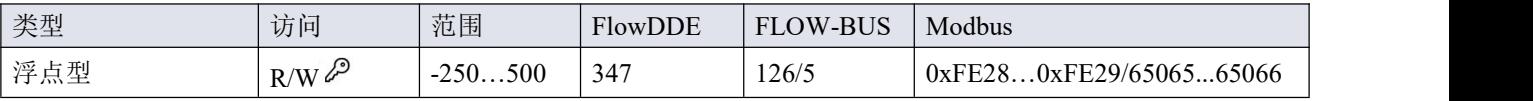

混合物温度,单位: ℃。此参数值仅在*混合分数类型*=0 时相关。

### 混合物容积压力

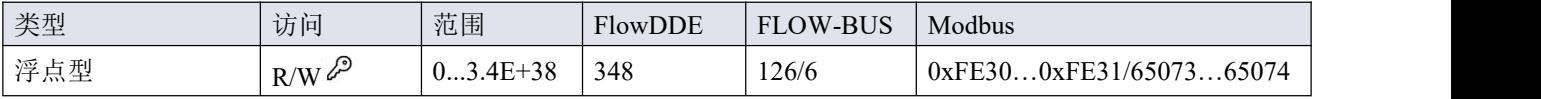

混合物的压力,单位为 bar(a)。此参数值仅在混合分数类型=0 时相关。

### 混合物成分指数

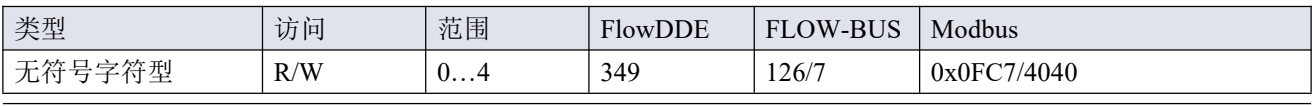

混合物所选成分索引(最大 5 种成分)。

#### 混合成分分数

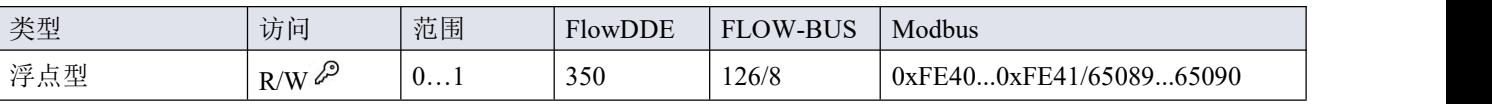

所选混合物成分的混合分数(混合成分指数)。该值范围对应于 0...100%。所有混合分数之和必须等于 1。 如果该值为 0, 则忽略下一个组件插槽。

#### 混合物组分流体名称

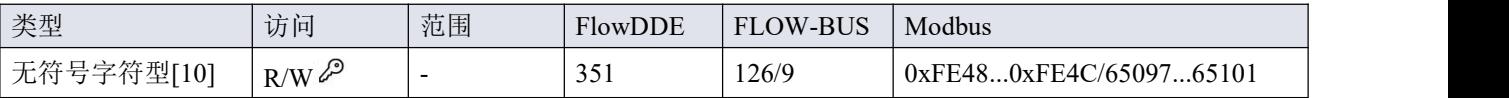

此参数包含所选混合物成分的流体名称(混合成分索引)。此参数可以包含以下两种值类型中的一种:

- 气体名称, 如"N2"、"He"、"C3H6#2"。
- CAS 注册号, 如"7727-37-9"、"7440-59-7"、"115-07-1"

如果参数不含名称,则忽略下一个组件插槽。

## <span id="page-46-0"></span>**4.3.6** 主**/**从配置(**FLOW-BUS**)

通常, 现场总线系统中器间不会进行通信。但通过 FLOW-BUS 协议, 可在两个仪器间建立主/从关系。从流量 计典型行为是相对其主机输出值(测量值)自动设置的设定值。

仪器连接 FLOW-BUS 后,无需额外布线,输出值即可自动更新给其他仪器。从机仪器也可以是其他仪器主机。

如需在仪器间建立主/从关系,首先应该确定主仪器和从仪器,然后将从仪器的*控制模式*设置为"FLOW-BUS 从 仪器"(值 2: 另参见*[控制模式](h)*  $\left[1^{40}\right.$ 参数)。

从仪器定期轮询主机输出值,并使用从因子设置对应主机设定值。

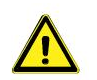

为避免损坏仪器和*/*或所连系统,务必避免接入同一现场总线系统的各设备进行循环引用。 *FLOW-BUS* 系统没有保护机制。

## 主节点

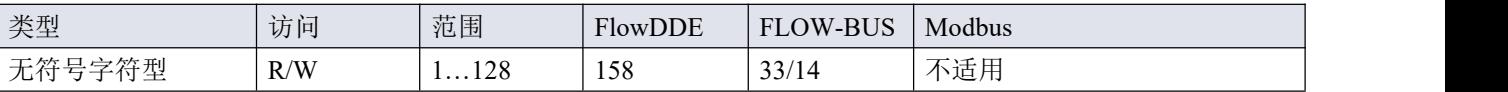

设置仪器主节点。

注:该参数仅限 FLOW-BUS 网络(RS-485)。

#### 从因子

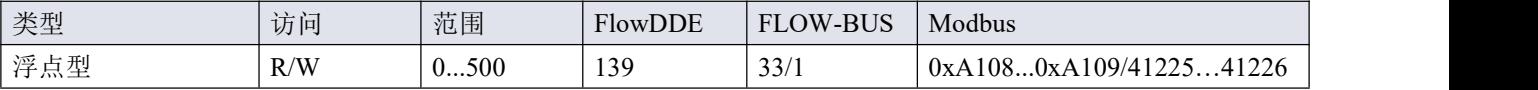

主仪器控制器输出值乘以*从因子*/100%,即可得到从仪器设定值。在 FLOW-BUS 以外其他系统中, 仅在*控制模* 式设置为"模拟从机",主流量计模拟输出信号重定向为从流量计输入的情况下, 从因子才有效。

示例:

- 主输出=80%
- 从因子=50
- 从仪器设定值=80% x 50%/100% =40%

## <span id="page-47-0"></span>**4.3.7** 数字输入输出

## **IO** 交换状态

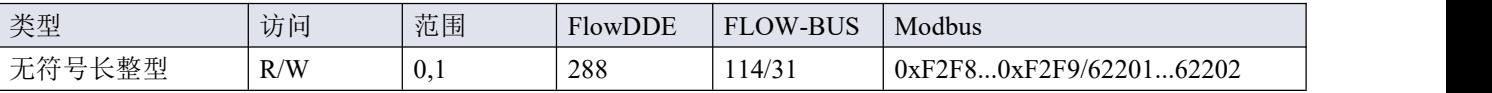

此参数仅适用于配有(内部)关断阀的 FLEXI-FLOW™型号。

配有内部关断阀的 FLEXI-FLOW™型号的 *IO* 开关状态用于驱动阀门。

根据阀门类型,驱动可导致阀门关闭或打开:

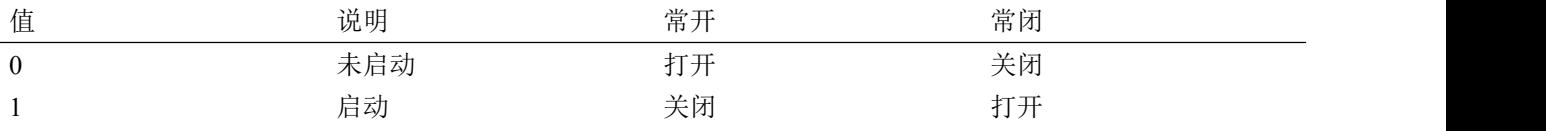

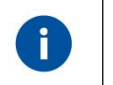

|· L电后,IO*开关状态立即处于非活动状态。*<br>|· 若发生通信故障,关断阀将返回其默认状态

者发生通信故障,关断阀将返回其默认状态 20。

## <span id="page-47-1"></span>**4.3.8** 设备标识

### 用户标记

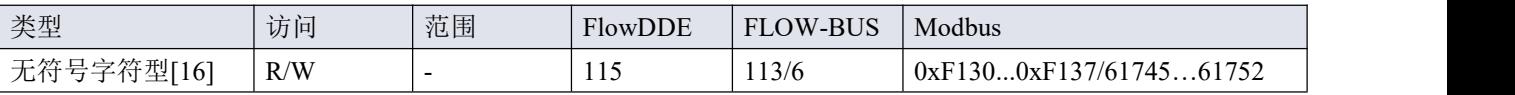

通过此参数,可为仪器添加一个自定义标记名,名称最多不超过 16 个字符。

### 客户型号

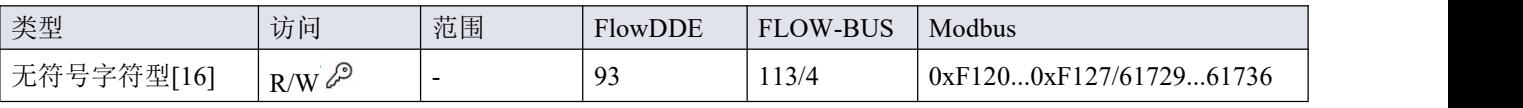

该参数用于添加其他型号编号相关信息,例如客户特定型号。

### 系列号

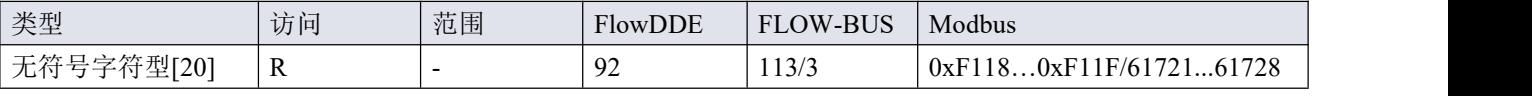

用于识别的仪器序列号。

### **BHT** 型号

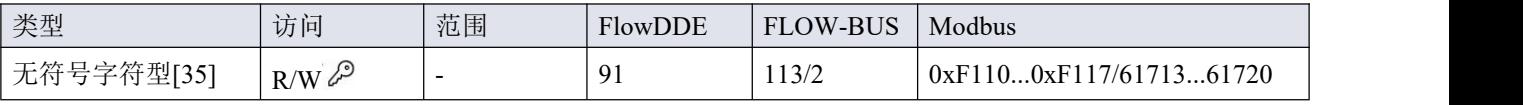

该参数显示 Bronkhorst®仪器的型号类型信息。

## 固件版本

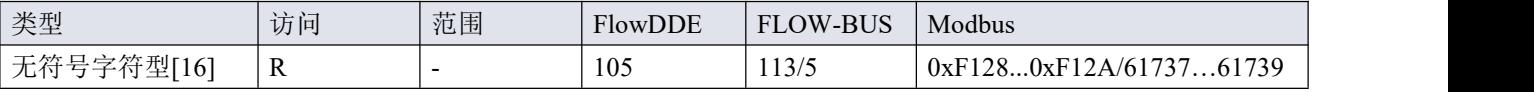

固件版本号

### 识别号

 $\text{Bronkhorst}^*$ 

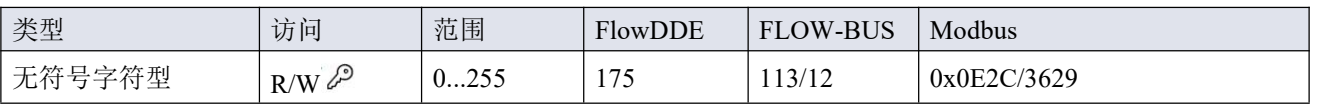

Bronkhorst® (数字)设备类型识别号。

## 设备类型

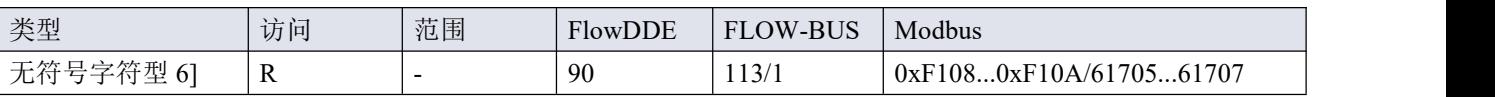

设备类型信息字符串;该参数包含标识号缩写。

# <span id="page-49-0"></span>**4.3.9 Bluetooth**

# 现场总线接口索引

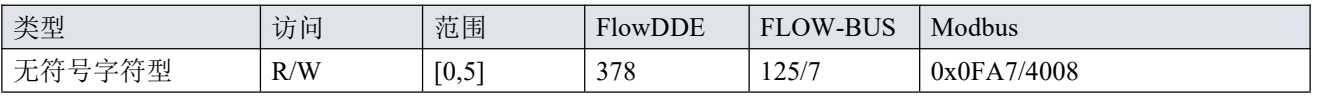

• 适用通信接口(另见<u>[网络配置](h)</u> 130)。

• 在编辑现场总线连接模式或现场总线密钥前,将该值改为5。

• 默认值:0

### 可用接口:

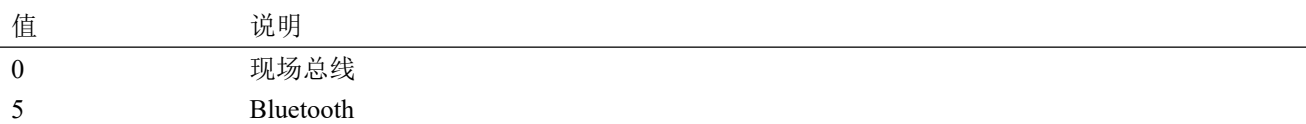

### 现场总线连接模式

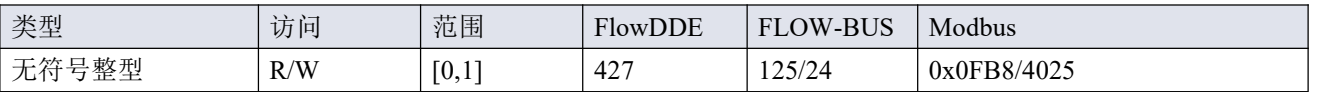

• FLEXI-FLOW™ Compact 交付时 Bluetooth 关闭。

• 值修改后立即生效。

• 仪器会记住重启时的选定模式(持久设置)。

#### 可用模式:

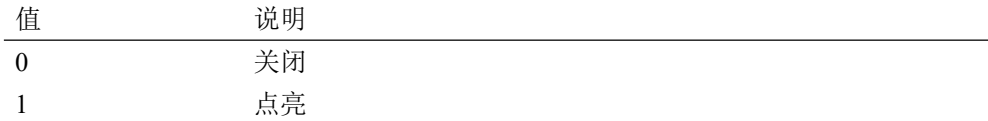

### 现场总线密钥

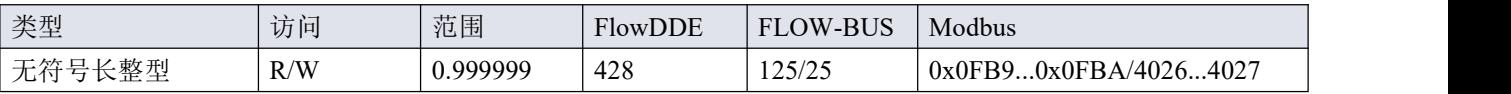

• 仪器连接 Bluetooth (配对) 所需的 PIN 码。

• 默认值:-1

## <span id="page-50-0"></span>**4.3.10** 操作历史

# 单值

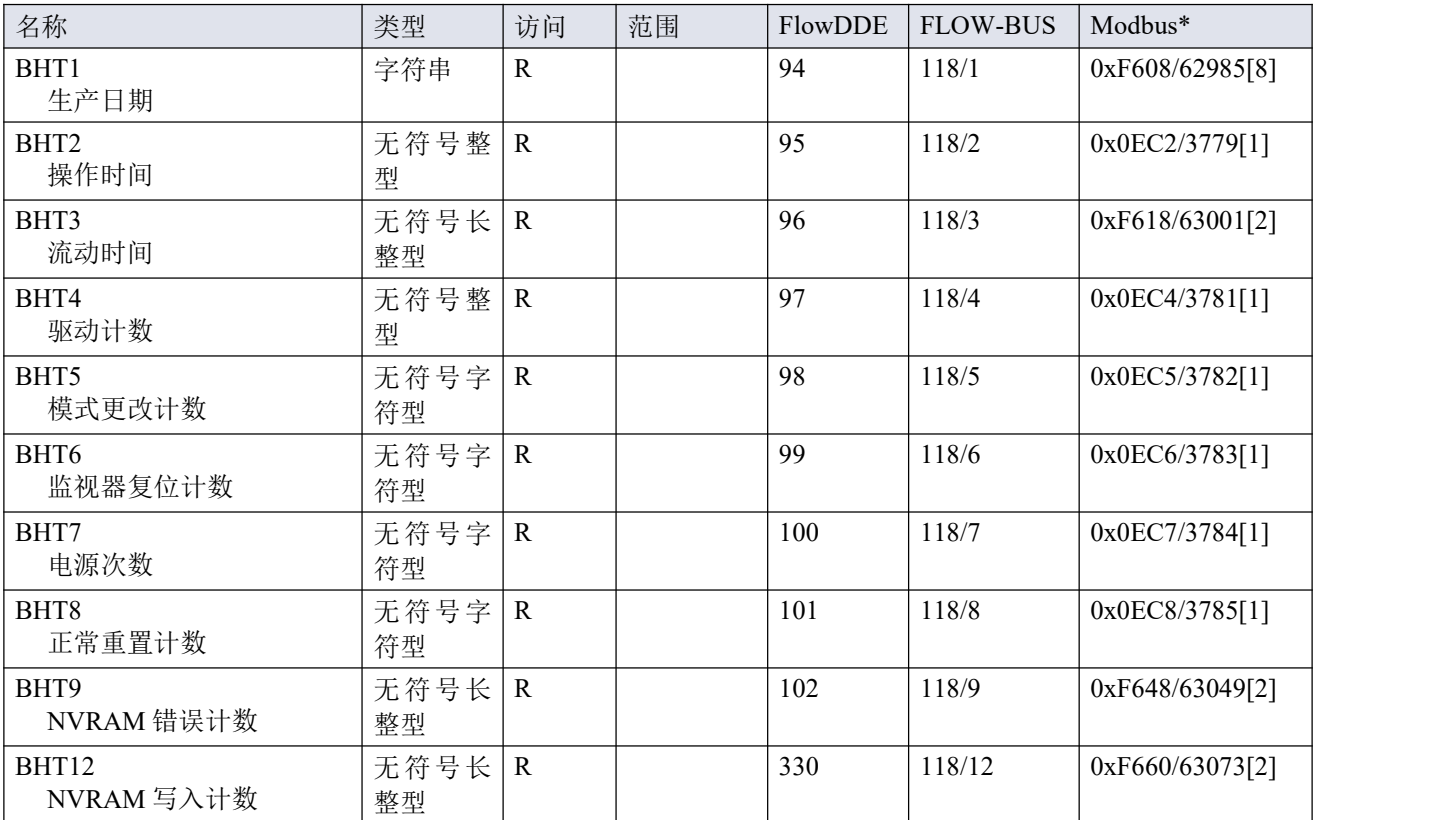

\*)方括号中的数字表示参数占用的块/寄存器数。

### 统计数据

• 统计数据存储在矩阵中,其中每个项目由 1 行表示,由索引标识。

• 将索引设置为所需的值,会使其他参数由相关的统计数据填充。

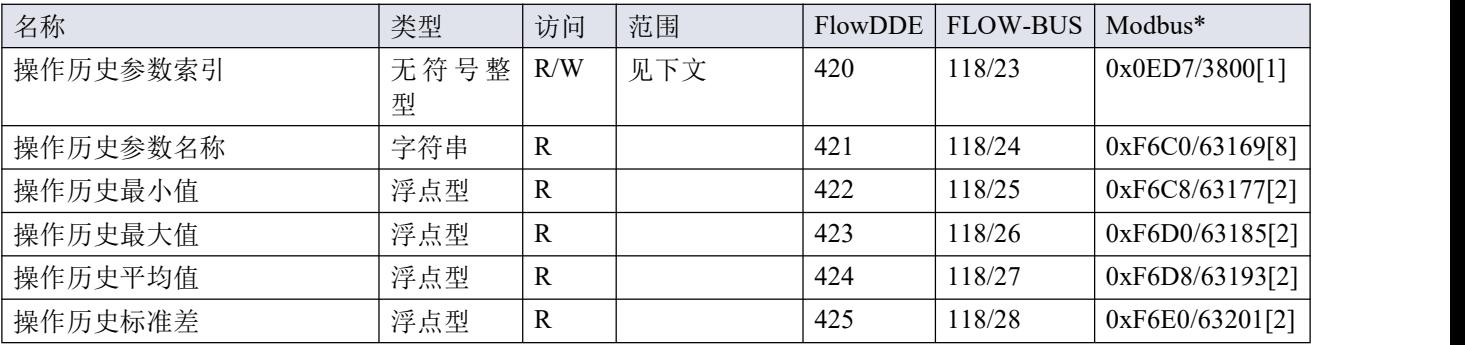

\*)方括号中的数字表示参数占用的块/寄存器数。

下列统计项目可供查阅:

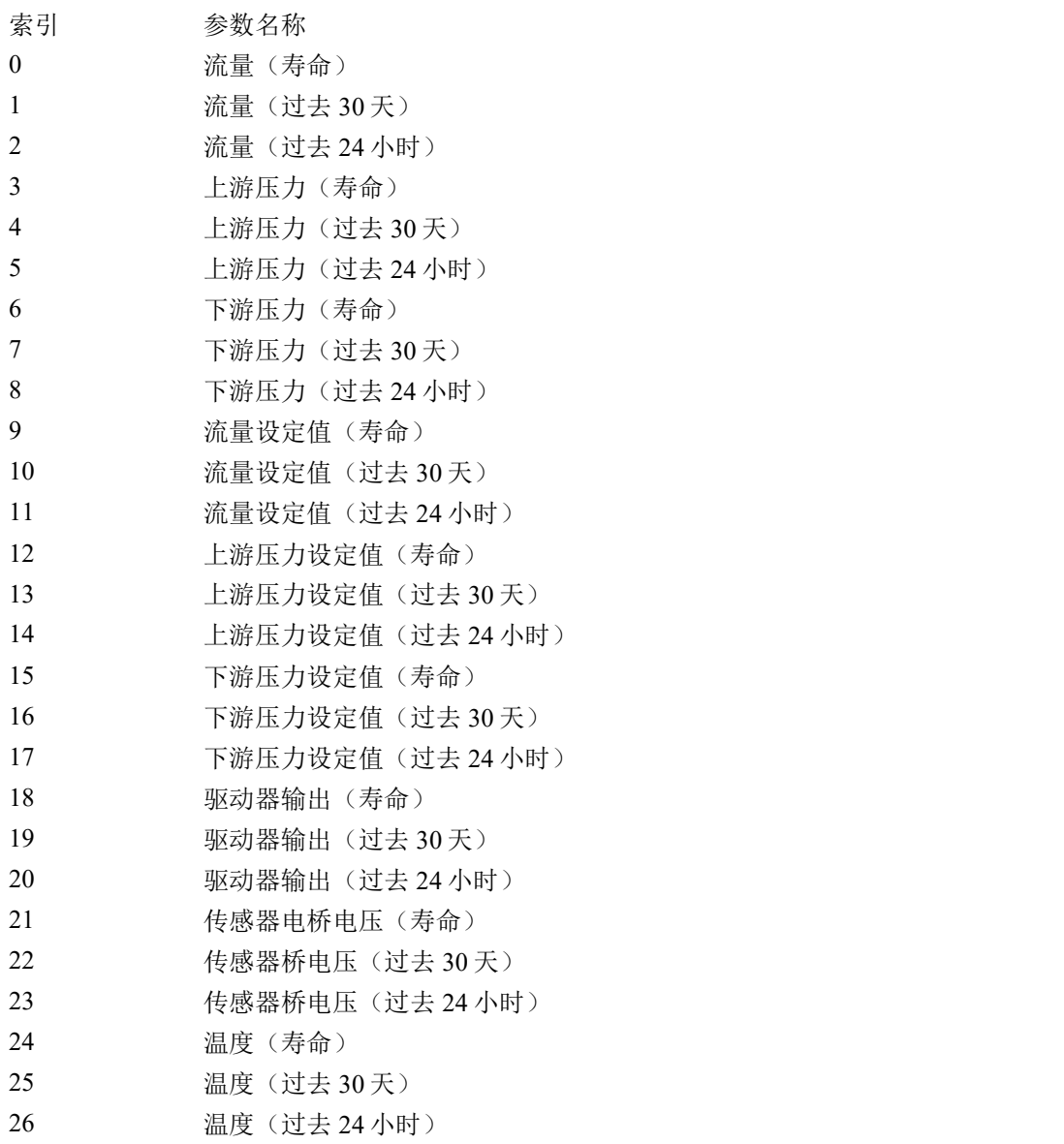

# <span id="page-51-0"></span>**4.3.11** 诊断

# 一般资料

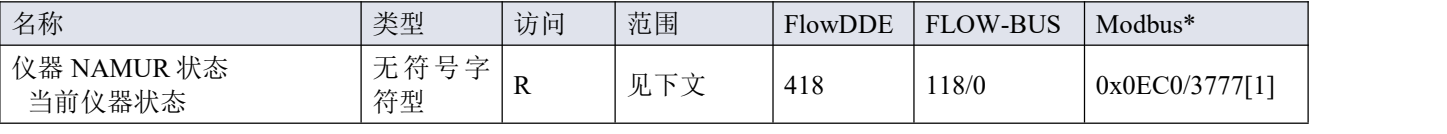

## 事件细节

- 诊断事件数据存储在矩阵中,其中每行代表 1 个事件,由索引标识。
- 事件矩阵有 50 行(最大尺寸),且循环更新。
- 将诊断事件索引设置为所需的值,会使其他参数由相关的事件数据填充。

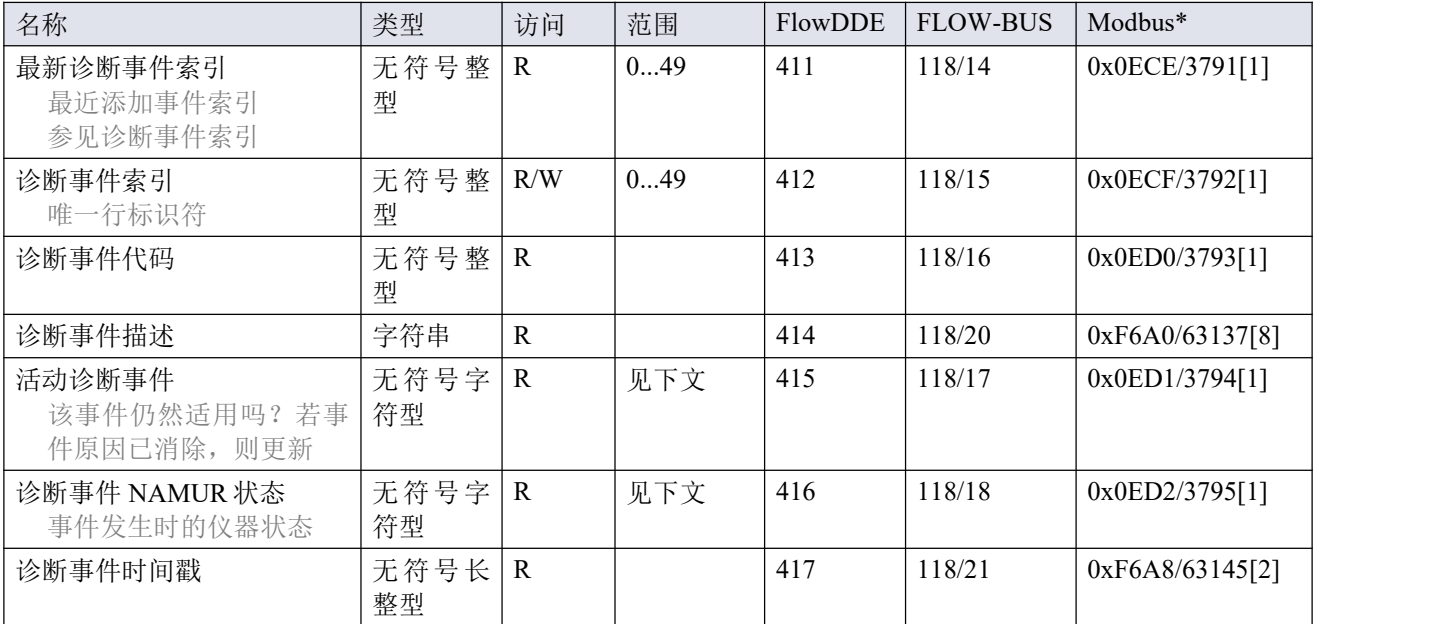

\*)方括号中的数字表示参数占用的块/寄存器数。

### 值范围

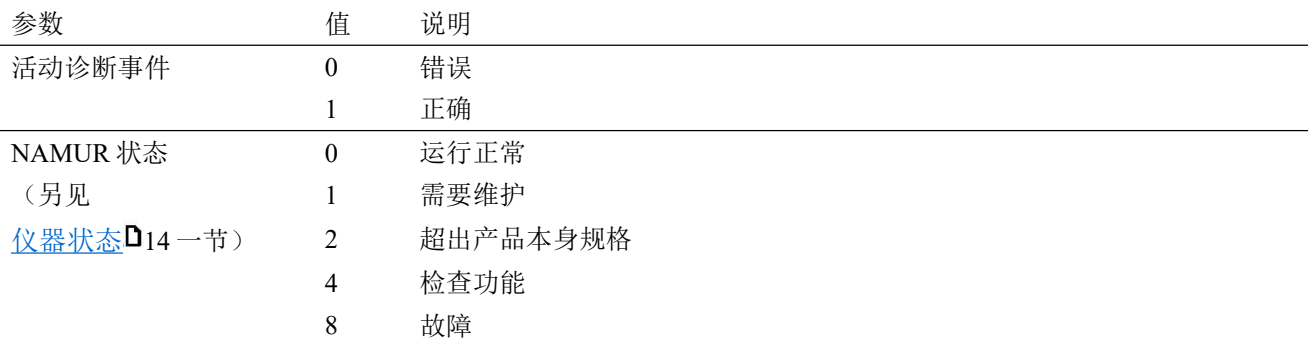

## <span id="page-52-0"></span>**4.3.12** 特殊参数

## 初始化重置

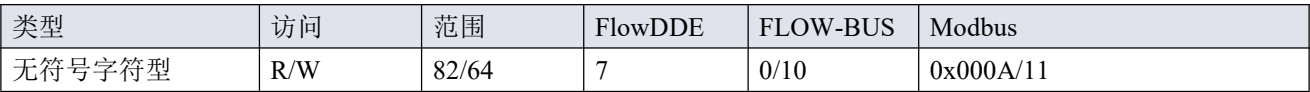

初始化重置用于解锁安全参数(用 <sup>2</sup>符号标记), 以便写入。可支持以下值:

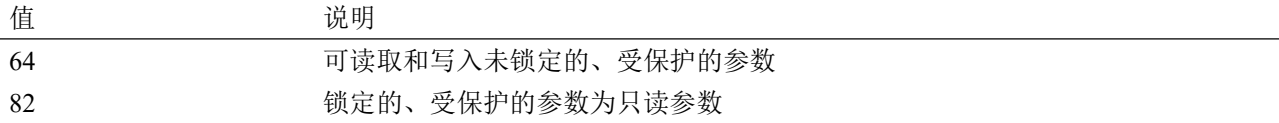

仪器启动时, 初始化重置始终设置为"锁定"(值 82)。

## 复位

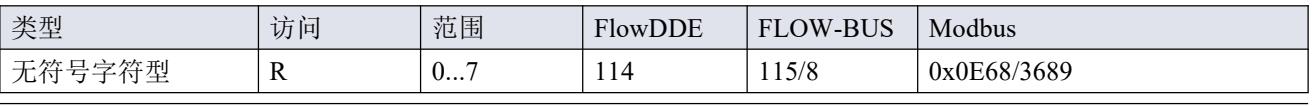

该参数用于重置程序、累积量或报警器(重置所有通道报警器)。

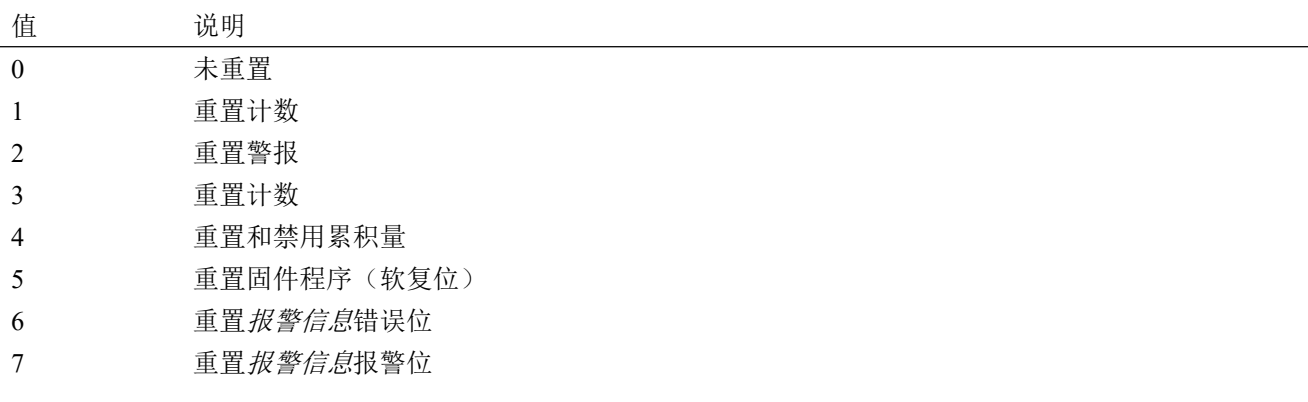

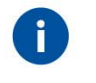

**<sup>·</sup>** 可通过重置报警器启用或重置累积量启用来禁用重置报警器或累积量。<br><br>· 用重置值2可重置所有三个通信通道上的报警器,除非一个或多个通道

*·* 用重置值 *2* 可重置所有三个通信通道上的报警器,除非一个或多个通道的重置被禁用。

#### **闪烁 しょうこうしょう しょうしょう しょうしゃ**

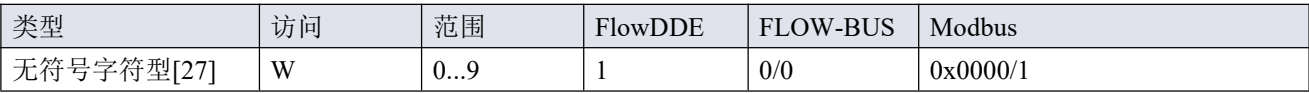

向该参数发送 1 和 9\*间的任意十进制值,状态指示灯呈白色闪烁数秒。这一点有助于从大型现场总线网络中识 别出特定设备。

## \*)若使用 Modbus, 所需秒数由以下值表示:

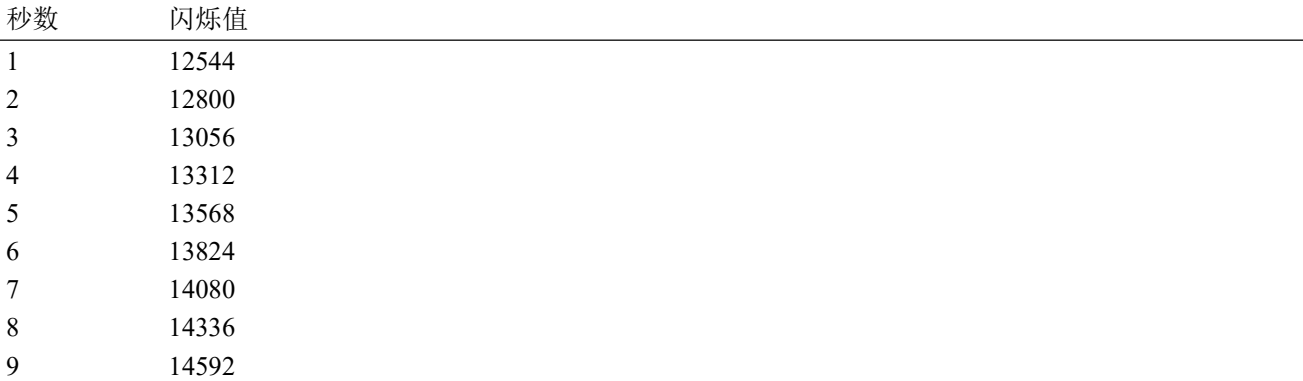

#### 控制方式

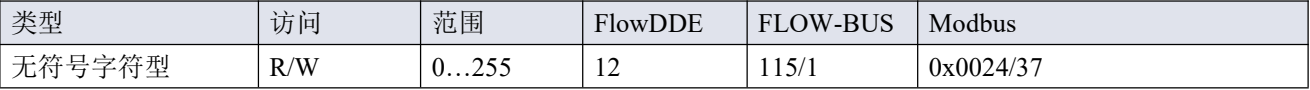

控制模式用于选择不同的仪器模式,决定接受哪个数据源的设定值。

可使用以下模式 :

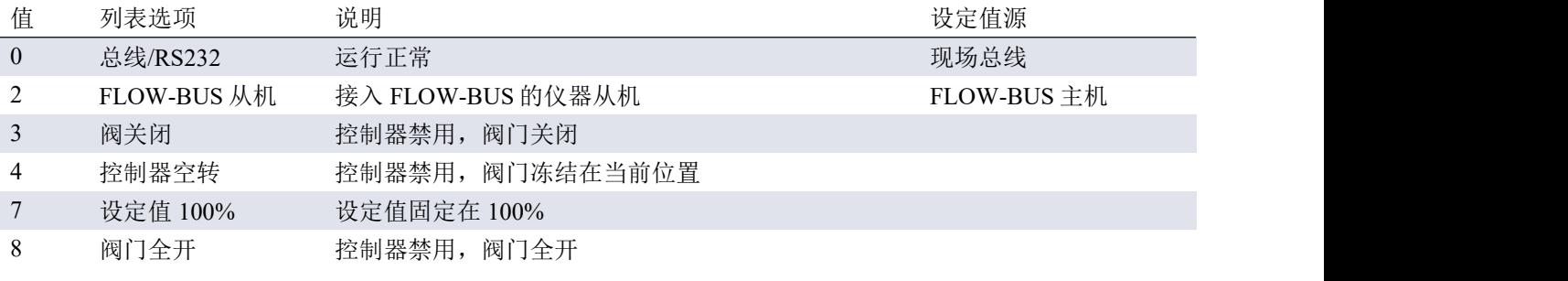

 $\text{Bronkhorst}^*$ 

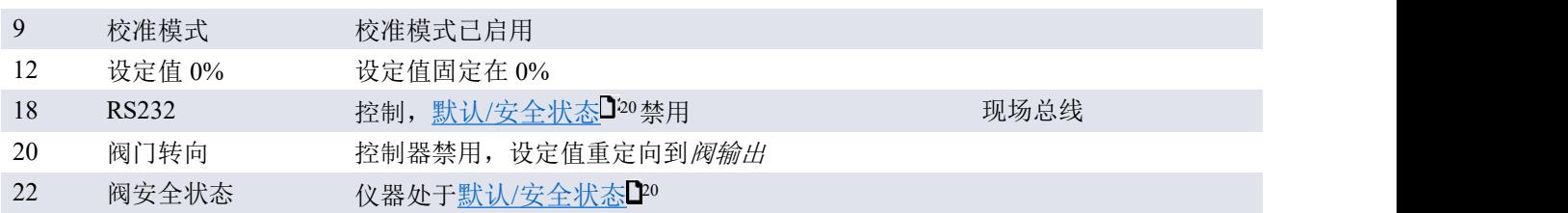

- 默认值:0
- 若控制模式更改为值 9 或 18, 仪器下次启动或重置时, 恢复默认值。其他值保持不变。
- 控制模式 18 可避免仪器在数字通信失败后,进入默认/[安全状态](h) 20。
- 列表选项一栏列出了 Bronkhorst®软件的可用控制模式(解释了 RS-232 参考文献, 尽管 FLEXI-FLOW™无 此接口)。

#### 校准模式

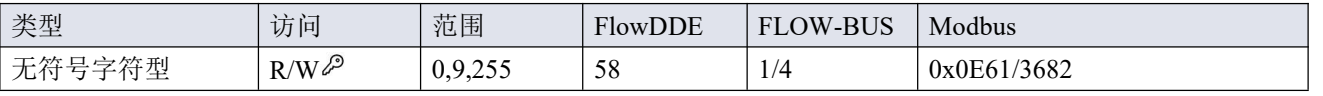

该参数可在通过控制模式参数启用校准模式后,用于启动流量传感器的自动校零功能。支持下列模式:

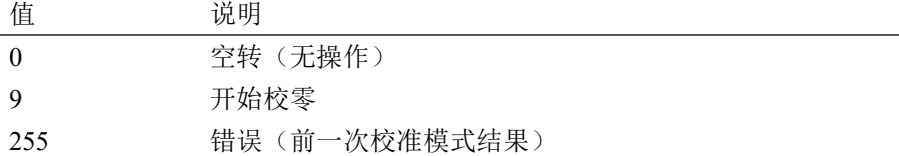

#### <span id="page-56-0"></span>**4.4** 多参数寻址

本节列出了可用于所有三[个通信通道](h)D17(F、P1 和 P2)的所有参数,包括其 FLOW-BUS 和 Modbus 地址。分 类与[参数](h) 23小节相符。详细的参数描述,请参见相应的小节。

#### 使用偏移量推导通用地址

在 Modbus 系统中,通过对通道 F 参数的 Modbus PDU 地址应用偏移量,可访问通信通道 P1 和 P2 的参数:

• 对 0 x 0000...0 x 0 FFF 地址, 将通道 P 1 的 Modbus PDU 地址添加 0x20, 或将通道 P 2 的 Modbus PDU 地 址添加 0x40。

• 对  $0x8000...0x$ FFFF 的地址,将通道 P 1 的 Modbus PDU 地址添加  $0x100$ , 或将通道 P 2 的 Modbus PDU 地 址添加 0x200。

在 FLOW-BUS 系统中,通过对通道 F 参数的过程号应用偏移量,可访问通信通道 P1 和 P2 的参数:

- 通道 P1 过程号加 1
- 通道 P2 过程号加 2

#### 测量 しょうしょう しゅうしょう しんしゅう しょうかい

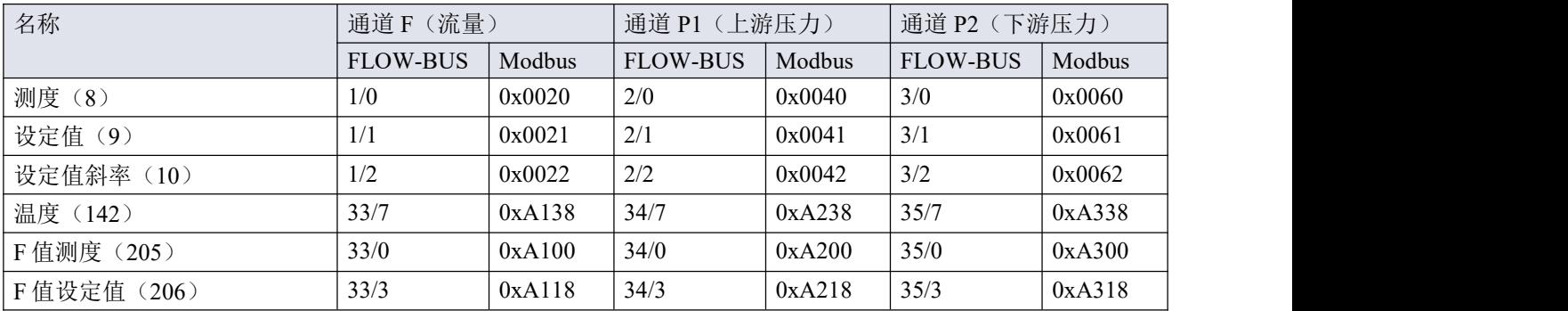

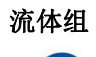

<sup>1</sup>

通信通道 *P1* 和 *P2* 不支持流体组的定义。通道 *P1* 和 *P2* 的流体组参数仅用于测量和控制数据转换。

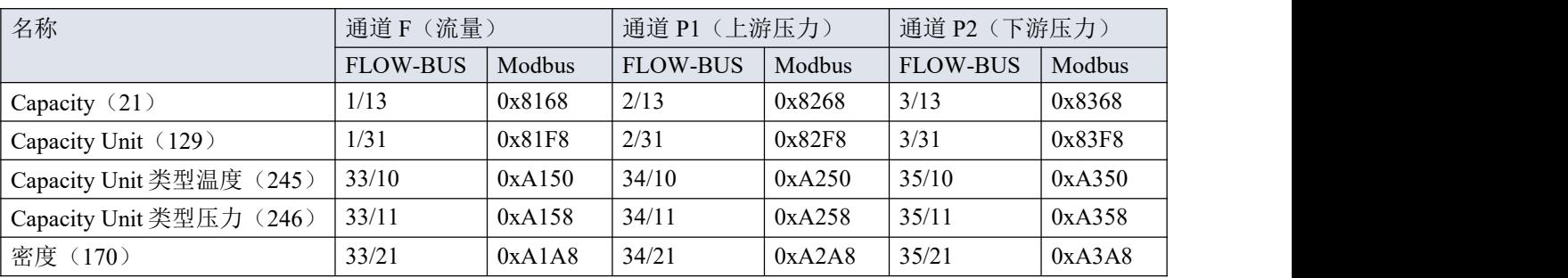

### 报警器

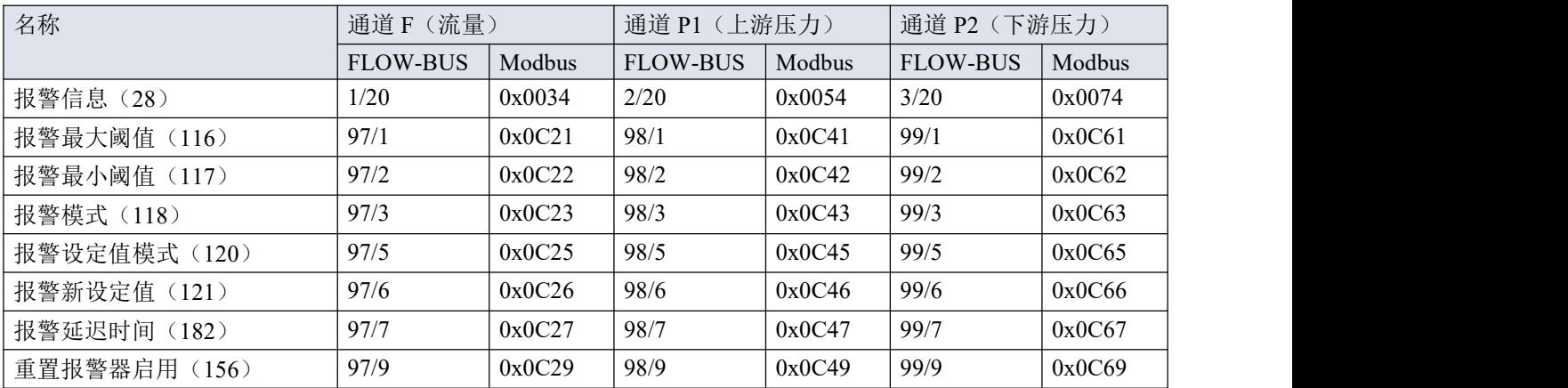

# <span id="page-57-0"></span>**4.5** 网关(多模块系统)

FLEXI-FLOW 概念提供了多通道系统的选择,多通道质量流量及压力计/控制器组合成一个微流体系统。功能模 块(质量流量计或控制器、压力计或控制器、关断阀、混合室)可配置成紧凑的子系统。

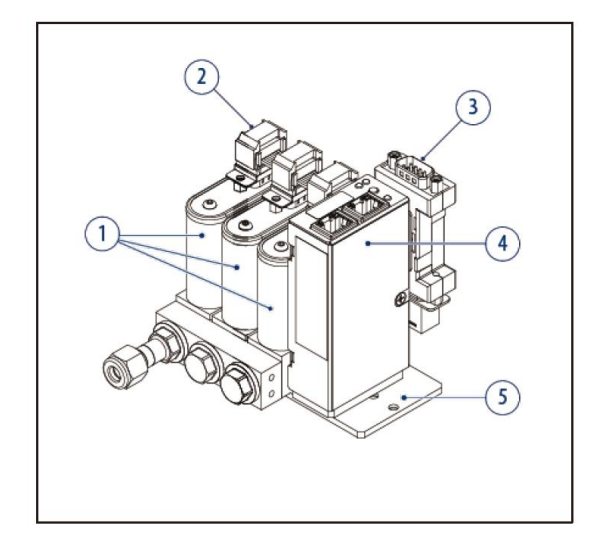

- 1. 多台仪器
- 2. 扁平缆
- 3. 电源连接器
- 4. 网关
- 5. 安装板

在 FLOW-BUS 或 Modbus 以外的通信平台,通过网关可控制 Bronkhorst®仪器。一个网关最多可容纳 8 台 Bronkhorst®仪器。

้<br>พพ

通过网关通信时,参数寻址可能与本文档中描述的内容不同。

*·* 在 *PROFIBUS DP* 或 *PROFINET* 系统中使用 *Bronkhorst®*网关时进行参数寻址的信息,请参考相应 的现场总线手册 <sup>1</sup>9。

第三方网关参数寻址的信息,请参见网关手册。

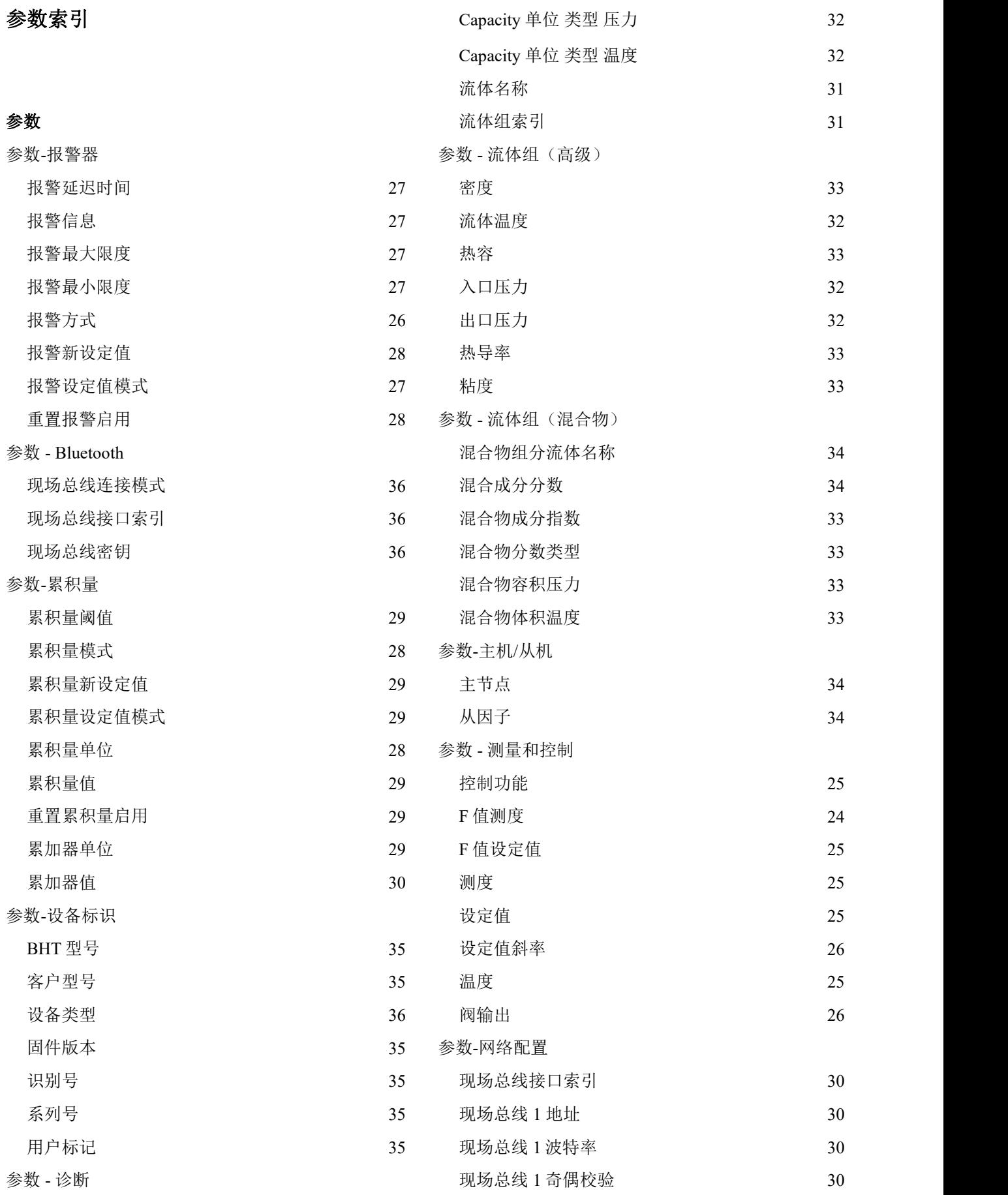

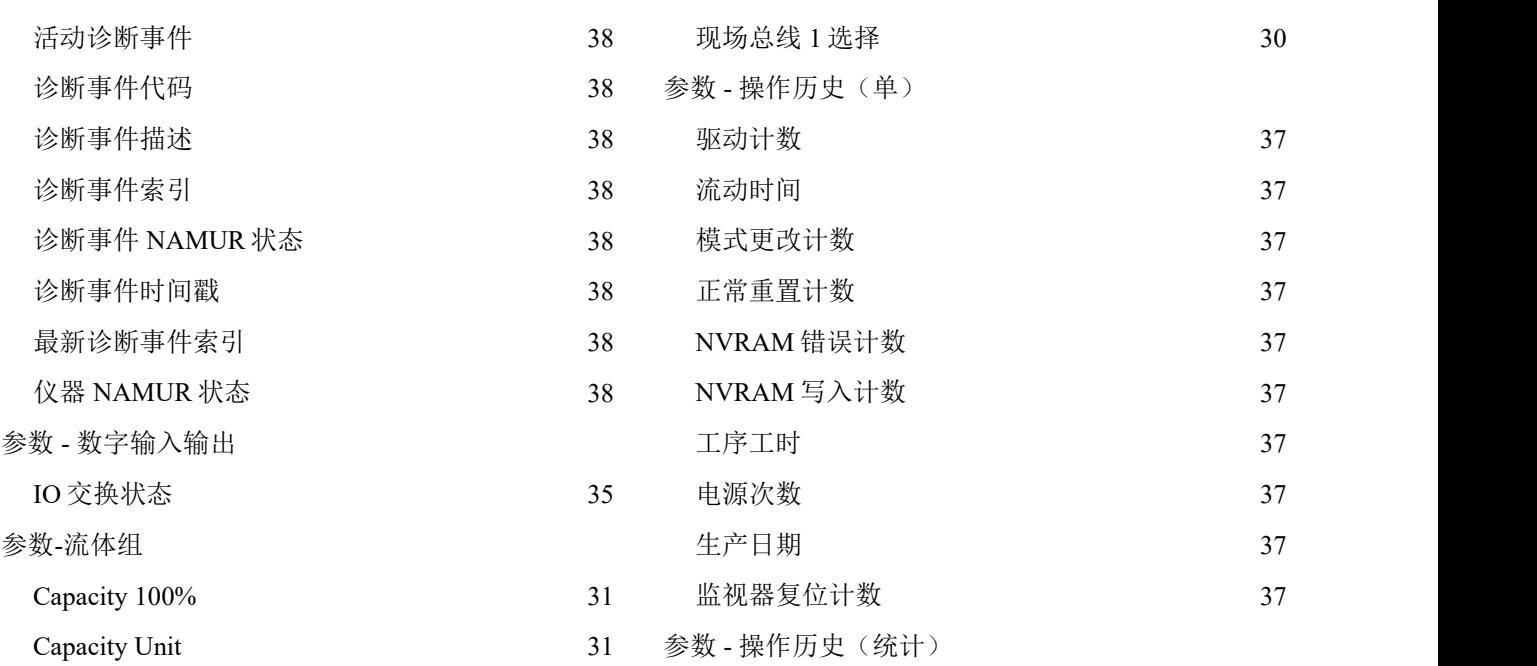

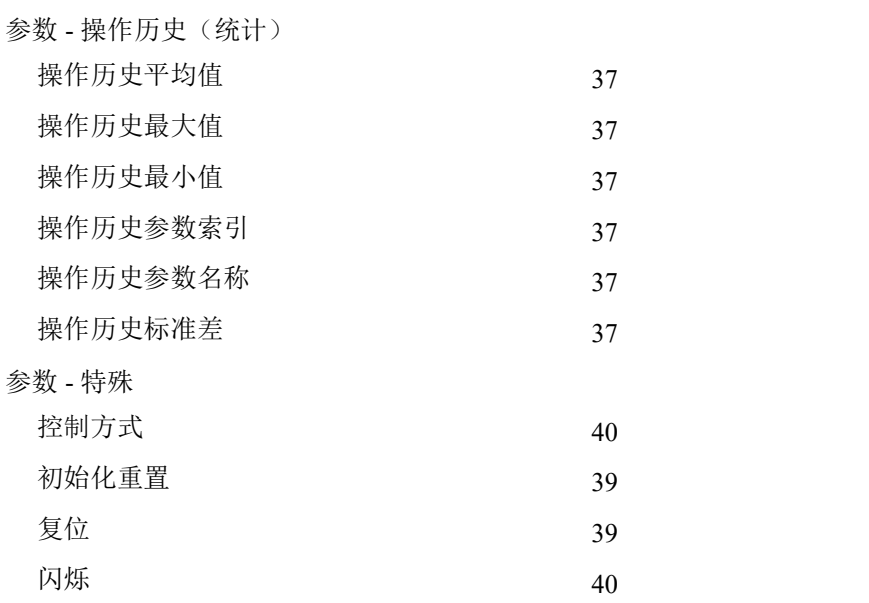